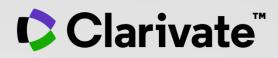

# **Explore the research on a subject with Web of Science**

User guide

September 2022

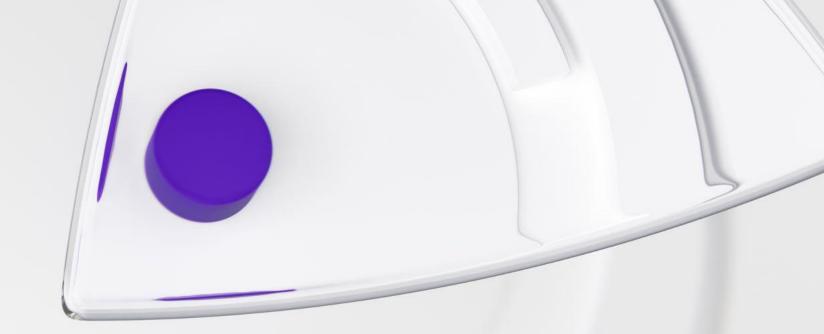

# Why Web of Science?

Accelerate novel research of the highest quality with the Web of Science platform

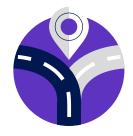

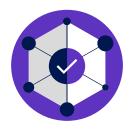

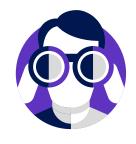

# Maximize the results of your limited research time

Easily locate datasets, conference papers and patents alongside content from the world's leading journals in one intuitive interface. Stay up to date with one alert.

# Conduct more comprehensive literature reviews

Find unique papers from niche resources focusing on specific subject areas and regions with an efficient tool to support systematic and literature review.

# Uncover hidden opportunities to advance your research

Discover technical information disclosed exclusively in patent documents, and access data sets to validate study findings or reuse in your own work.

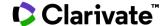

# **Explore the research on a subject with Web of Science**

| 1 – Getting started with Web of Science | page 4 |
|-----------------------------------------|--------|
|-----------------------------------------|--------|

| 2 – Building com | plex searches and | I reading full texts | page 27 |
|------------------|-------------------|----------------------|---------|
|                  | 4                 |                      |         |

- 3 Saving and exporting my work <u>page 41</u>
- 4 Strategies to find more information <u>page 62</u>
- 5 Navigating the citation network <u>page 76</u>

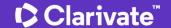

# 1 – Getting started with Web of Science

| <ul> <li>Presenting Web of Science and the Core Collection</li> </ul> | page 5         |
|-----------------------------------------------------------------------|----------------|
| <ul> <li>Accessing the Web of Science</li> </ul>                      | <u>page 10</u> |
| Searching keywords                                                    | <u>page 13</u> |
| <ul> <li>Sorting and refining results</li> </ul>                      | <u>page 16</u> |
| Using the operator NEAR                                               | <u>page 20</u> |
| Looking for one document                                              | <u>page 21</u> |
| Getting help                                                          | <u>page 22</u> |

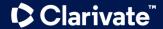

# Streamline your research to accelerate breakthroughs

Web of Science platform

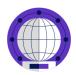

#### Web of Science Core Collection

Accelerate your research using a linked citation network of content from the world's leading journals, conferences and books.

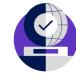

#### 4 regional citation indexes

Discover content from locally focused journals throughout Latin America, South Africa, Mainland China, South Korea, and the Arab world.

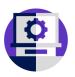

#### **Data Citation Index**

Access data sets to validate study findings or reuse in your own work.

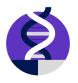

#### 4 life sciences databases

Explore the full spectrum of biomedical literature from agriculture to public health to zoology.

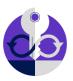

#### **Derwent Innovations Index**

Easily uncover hidden technical information disclosed exclusively in patent documents.

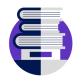

#### 3 specialty collections

Find content relevant to researchers in many fields including physics, engineering, and food science.

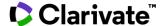

## Web of Science platform

Streamline your research to accelerate breakthroughs

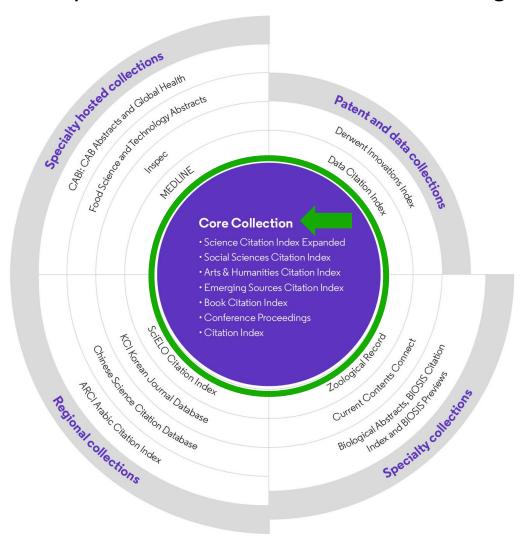

- Identify new opportunities to advance your research
- Monitor diverse outputs for new discoveries, potential partners, trending topics, and commercial opportunities

#### **Content and data**

- 187.8 million total records
- 2.1 billion cited references
- 18.5 million open access records
- 103 million patents for 51 million inventions
- 13.3 million datasets
- 34,800+ journals
- 254 subject categories

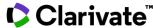

### **Web of Science Core Collection**

#### Research with confidence

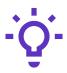

# Track the development and evolution of ideas

Find early discoveries in conference literature and explore their progression in journal literature and books.

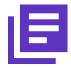

# Conduct data-intensive studies

More researchers rely on the Web of Science Core Collection than on Scopus and Google Scholar for systematic review and research evaluation.\*

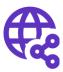

# Uncover related research via citation linking

Leverage a powerful citation network to find papers that have cited works of art, fiction, data models, government reports, and other material.

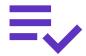

# Trust your resources in an age of misinformation

Consistent, rigorous evaluation and curation means you can have confidence in the quality of your results.

- Multidisciplinary and international in scope
- Over 21,000 journals across the
  - Science Citation Index Expanded
  - Social Sciences Citation Index
  - Arts & Humanities Citation Index
  - Emerging Sources Citation Index
- Over 225,000 conferences in the Conference Proceedings Citation Index
- Over 128,000 books in the Book Citation Index

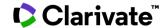

# Protect your research reputation

Editorial integrity and publisher neutrality

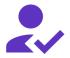

#### **Publisher neutral**

Our in-house experts, who have no affiliations to publishers or research institutes, select the journals in the Core Collection to provide you with a data set of the world's leading research publications that is free of potential industry bias or conflict of interest.

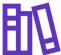

#### In-house curation

Rigorous curation processes guard against inclusion of hijacked journals, and expert review ensures that journals are correctly classified into the appropriate subject categories so that your statistical reporting and analyses are accurate. Databases that rely on algorithmic approaches\* or occasional outside review lack consistency and oversight.

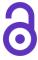

#### **Vetted OA content**

Access over 16 million open access papers—including green OA—from reputable journals that have been vetted against our 28 evaluation criteria for quality and impact. Easily determine which fields are well covered by this material so that you can reserve your budget for only the most critical gaps.

- Confidently navigate the growing complexities of journal publishing.
- Make high stakes
   decisions about
   resource allocation
   and people with data
   that is independent of
   bias.

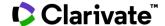

# Assess and monitor research with powerful analytics

Meticulous metadata construction

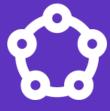

Cited references for all papers back to 1900 help you discover the origins of today's scholarly research.

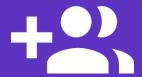

All author names and addresses captured for all papers ensures that your high stakes decisions are the right ones.

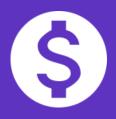

Funding data from 2008-present enables you to understand the funding landscape and connect outputs to grants.

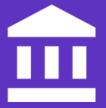

Standardized author affiliations save you time compiling productivity statistics.

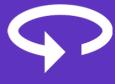

Cover-to-cover indexing provides you with the certainty that your discovery and analysis is free of any hidden gaps.

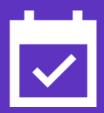

Daily updates equip you with information on the latest breakthroughs.

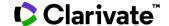

# **Accessing the Web of Science**

# http://www.webofscience.com/

- Working on-site (IP range) No credentials required
- Working remotely (3 options)
  - o with VPN
  - o via your institution's proxy authentication page
  - with your personal account

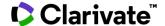

# The landing page

Interface available in 9 languages Easily navigate to other solutions

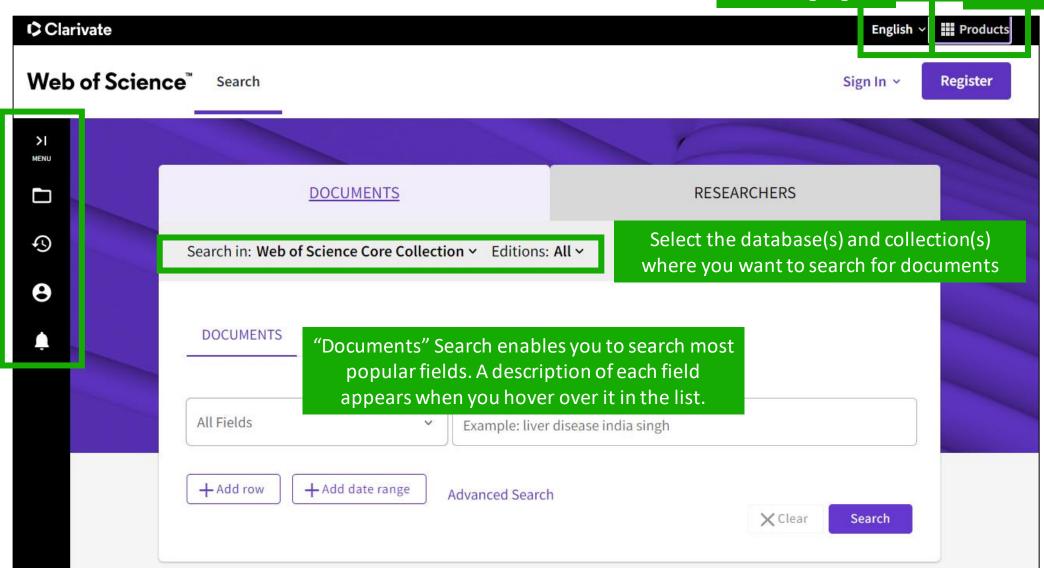

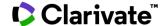

### **About screen readers**

There is an audio clue to notify users accessing via a screen reader to know when the page has completed loaded

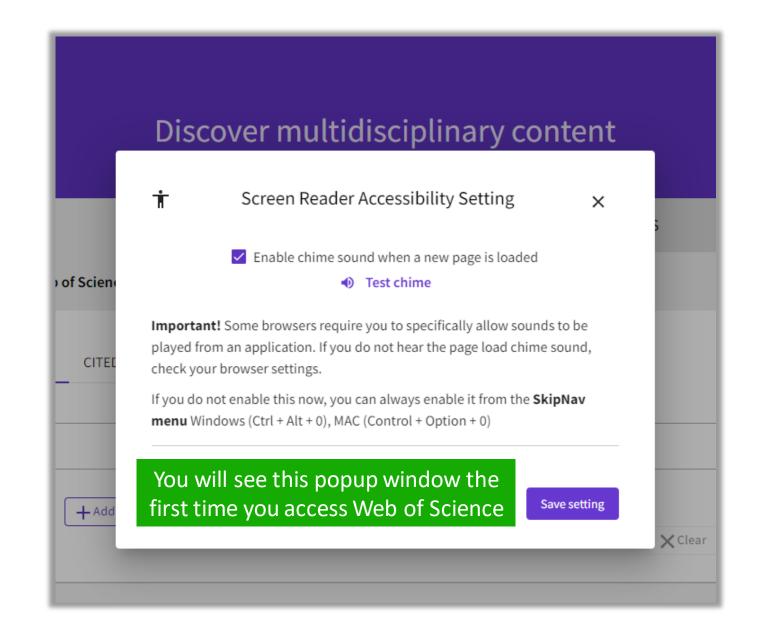

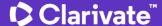

# Search keywords in the Core Collection: The rules 1/2

Search a Topic

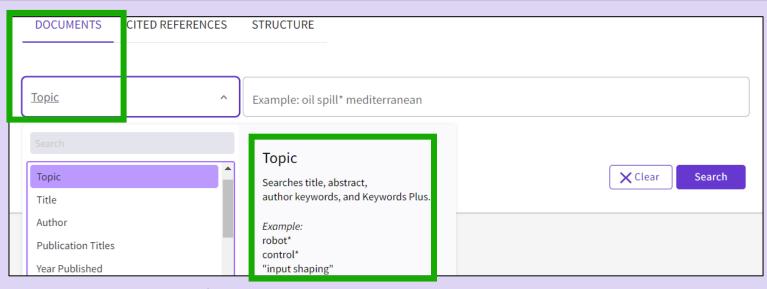

- Always search the terms in English (even if the paper is in another language, it will be indexed in English)
- When you search per Topic, you search keywords in:
  - Titles

  - Author's keywords

Note that before 1991, Web of Science was only indexing titles, authors and **Summaries** cited references. Web of Science started indexing abstract and keywords in 1991.

KeyWords Plus (generated automatically based on the titles of bibliographic references)

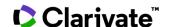

# Search keywords in the Core Collection: The rules 2/2

- No need to write the operator AND between 2 words
- Boolean operators: AND, OR, NOT, NEAR/x (very useful)

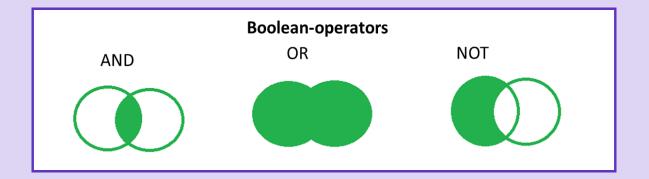

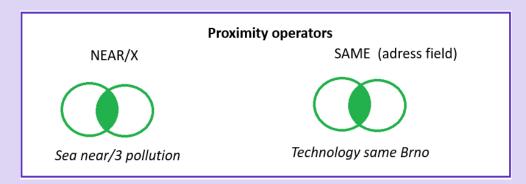

Right and left truncation with the symbol \*

More Information about wildcards

■ To retrieve an exact "phrase", use quotation marks (for ex. "growth hormone")

More Information about Boolean operators, search operator precedence & use of parentheses

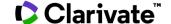

# **About spelling variations** in the Core Collection

## The search engine automatically retrieves "synonyms"

| Examples         | I write            | The search also retrieves       |
|------------------|--------------------|---------------------------------|
| British/American | behaviour<br>color | behaviour/behavior colour/color |
| Singular/plural  | mouse<br>mice      | mouse/mice<br>mouse/mice        |
| Synonyms         | astronautics       | cosmonautics                    |

More information about Spelling Variations

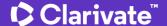

# Sorting the list of results

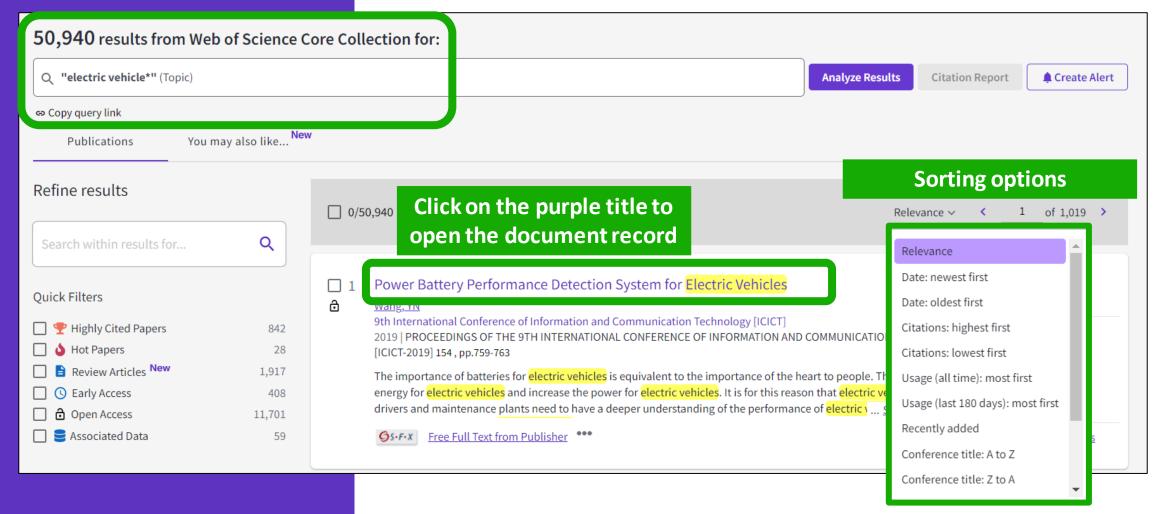

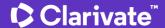

# How is a document indexed in Web of Science?

#### A document record contains:

- The title (in English)
- The authors and their affiliations
- The abstract (in English)
- The author keywords (in English)
- The information about the journal
- The DOI
- The publication and index dates
- The document type
- And more!

- Click on the journal title to display a summary of the journal performance in Journal Citation Reports.
- The popup window shows the most recent Journal Impact Factor & Journal Citation Indicator.
- If your organization subscribes to Journal Citation Reports, you will also be able to view the specific rank and quartile in each category.

#### Optimal power tracking for autonomous demand side management of electric vehicles

By: Ireshika, MAST (Ireshika, Muhandiram Arachchige Subodha Tharangi) [1], [2]; Rheinberger, K (Rheinberger, Klaus) [1], [2]; Lliuyacc-Blas, R (Lliuyacc-Blas, Ruben) [1]; Kolhe, ML (Kolhe, Mohan Lal) [2]; Preissinger, M (Preissinger, Markus) [1]; Kepplinger, P (Kepplinger, Peter) [1]

View Web of Science ResearcherID and ORCID (provided by Clarivate)

#### JOURNAL OF ENERGY STORAGE

Volume: 52 Part: B
Article Number: 104917
DOI: 10.1016/j.est.2022.104917
Published: AUG 15 2022
Indexed: 2022-06-20

Document Type: Article

#### Abstract

Increasing electric vehicle penetration leads to undesirable peaks in power if no proper cas flexible demands responding to power signals to minimize the system peaks. The propoptimal power tracking problem. The distribution grid operator determines a power sign demand flexibility and sends it to all electric vehicle controllers. After receiving the controvehicle energy demand and determines the optimal charging schedule to track the rescandance the approach can be implemented using unidirectional communication with reductional approach has the potential to eliminate additional peak demands induced by el reduced complexity and computational overhead permits also convenient deployment in

#### **Keywords**

Author Keywords: Electric vehicle charging; Demand side management; Distribution gr

Keywords Plus: SMART GRIDS

#### **Author Information**

Corresponding Address: Kepplinger, Peter (corresponding author)

Vorarlberg Univ Appl Sci, Res Ctr Energy, Illwerke vkw Professorship Energy Efficier Addresses:

Vorarlberg Univ Appl Sci, Res Ctr Energy, Illwerke vkw Professorship Energy Efficience

Univ Agder, Fac Engn Sci, Jon Lilletuns vei 9, N-4879 Grimstad, Norway

#### JOURNAL OF ENERGY STORAGE

Journal Impact Factor ™ 2021 Five Year

8.907 8.14

JCR Category Category Rank Category Quartile

ENERGY & FUELS 23/119 Q1 in SCIE edition

Source: Journal Citation Reports 2021. Learn more

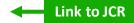

Journal Citation Indicator™

2021 2020

1.07 0.8

JCI Category Category Rank Category Quartile

ENERGY & FUELS 42/145 Q2

in SCIE edition

The Journal Citation Indicator is a measure of the average Category Normalized Citation Impact (CNCI) of citable items (articles and reviews) published by a journal over a recent three year period. It is used to help you evaluate journals based on other metrics besides the Journal Impact Factor (IIF).

Learn more

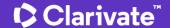

# Refining the list of results

Refine options help you collect the most relevant results.

#### Options include:

- Document Types
- Publication Years
- Affiliations
- Open Access
- Most cited papers
- Most recent papers
- And more!

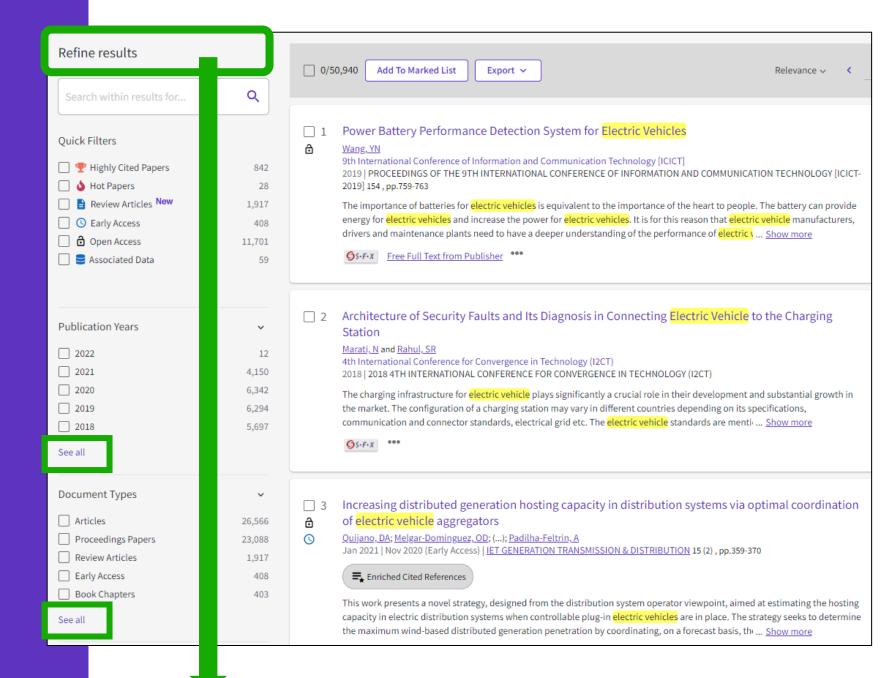

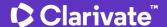

# Identify trustworthy literature

Web of Science helps you discard retracted papers from your bibliography

Web of Science Core Collection:

<u>Document Type Descriptions</u>

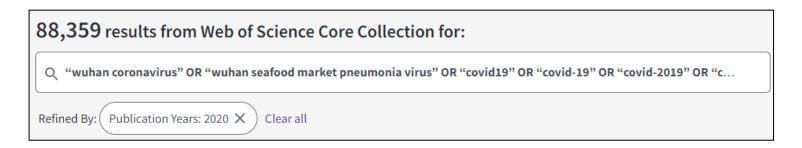

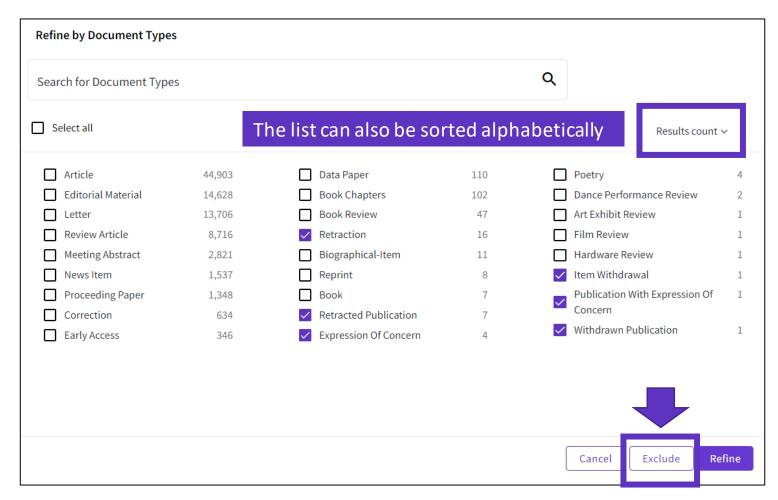

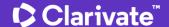

# Using the operator NEAR

- Use NEAR/x to find documents where the terms joined by the operator are within a specified number of words of each other.
- Replace the x with a number to specify the maximum number of words that separate the terms.
- If you use NEAR without /x, the system will find records where the terms joined by NEAR are within 15 words of each other.

Depending on how you use the operator NEAR, it can help you expand or narrow the number of results.

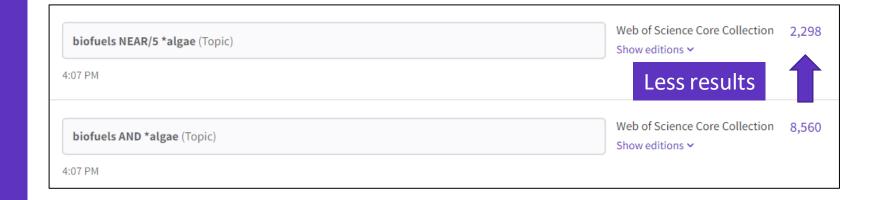

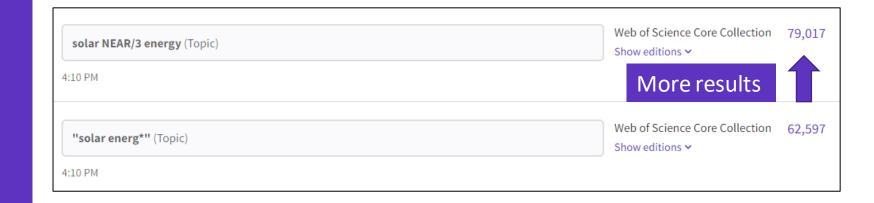

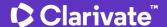

# Looking for one document

Look for the DOI or (part of) the title enclosed in quotation marks.

| DOCUMENTS | CITED REFERENCES | STRUCTURE                                                                                                    |  |
|-----------|------------------|----------------------------------------------------------------------------------------------------|--|
| Title     | <b>~</b>         | Example: water consum*  "Optimal power tracking for autonomous demand side management of electric vehicles " |  |
| + Add row | + Add date range | Advanced Search  X Clear  Search                                                                             |  |

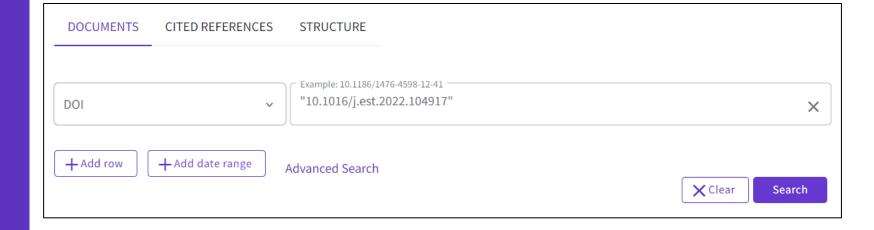

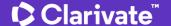

# **Getting help**

The purple question mark is at the bottom right of any page. Click on it to open the resources.

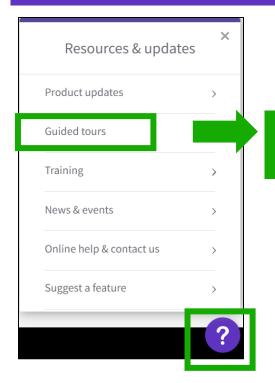

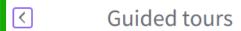

Orientation: Document Search

In detail: Search Tools

How to: Search for an author

A list of different guided tours is displayed depending on the page where you are currently working

Guided tours

In detail: Search Tools

How to: Search for an author

How to: Cited Reference Search

Guided tours

Orientation: Search Results

In detail: Search Tools

How to: Create a search alert

Guided tours

In detail: Search Tools

Orientation: Analyze Results

Guided tours

In detail: Search Tools

Orientation: Citation Report

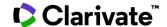

# Search the online help

The purple question mark is at the bottom right of any page. Click on it to open the resources.

- The online help exists in different languages
- When you open it, per default, it will detect the language interface you were using
- You can read the articles in any language by clicking on the globe icon at the top right.

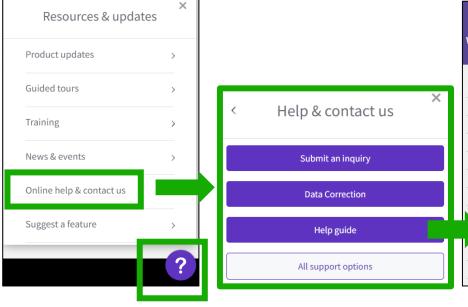

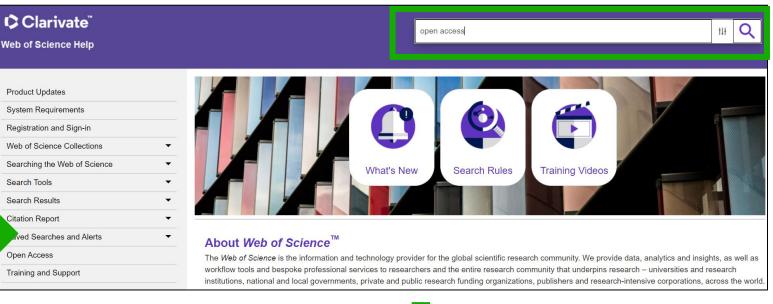

You are here: Web of Science Collections > Web of Science Core Collection > Open Access

#### **Open Access**

Open access status is provided across the Web of Science platform as a result of a partnership with OurResearch, a not-for-profit organization that recently launched a knowledge base of Open Access (OA) content. This knowledge base makes it possible to discover and link to legal Gold or Bronze (free content at a publisher's website) and Green (e.g., author self-archived in a repository) OA versions. This partnership improves discoverability and access to article-level OA versions not only by adding more links to OA content, but also by prioritizing the links to the best version of OA content when multiple versions of an article are available. You can learn more about OA on the Clarivate website.

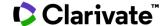

### **Contact us**

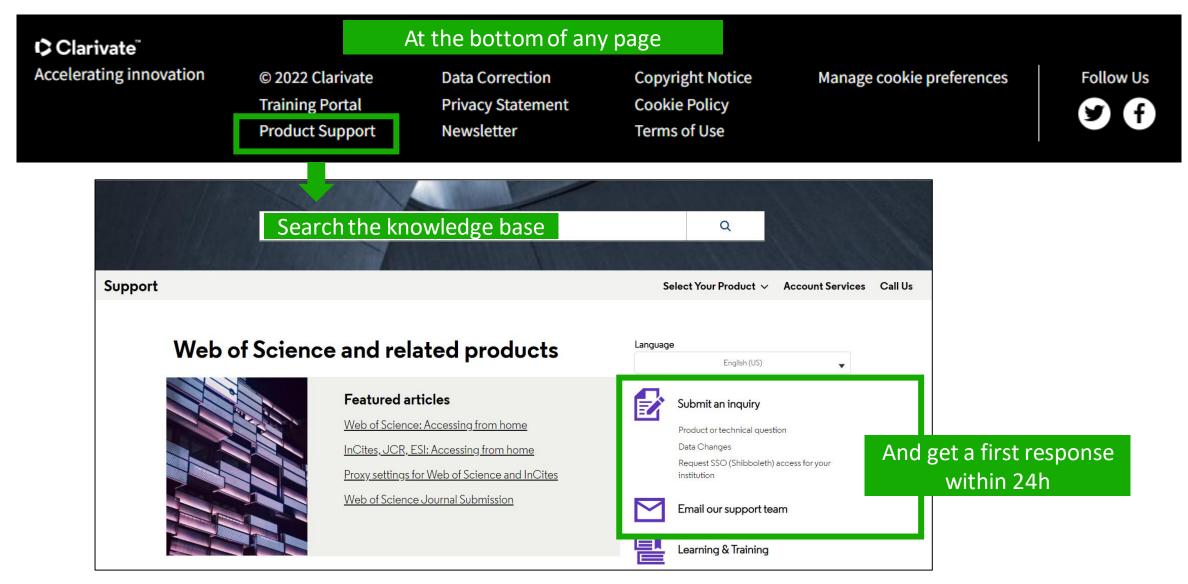

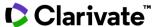

### Learn more about our latest releases

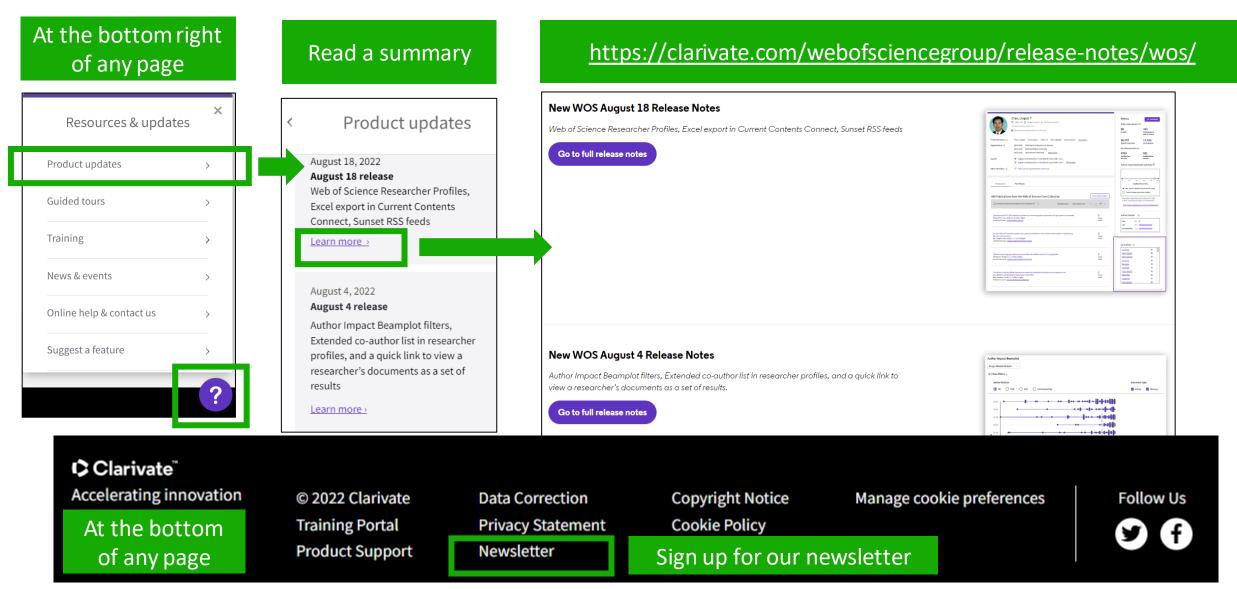

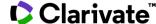

### **Vote on future enhancements**

# At the bottom right of any page

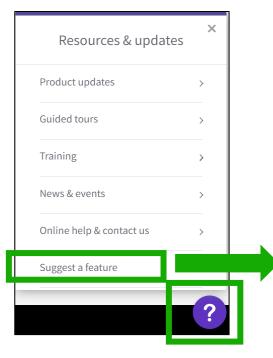

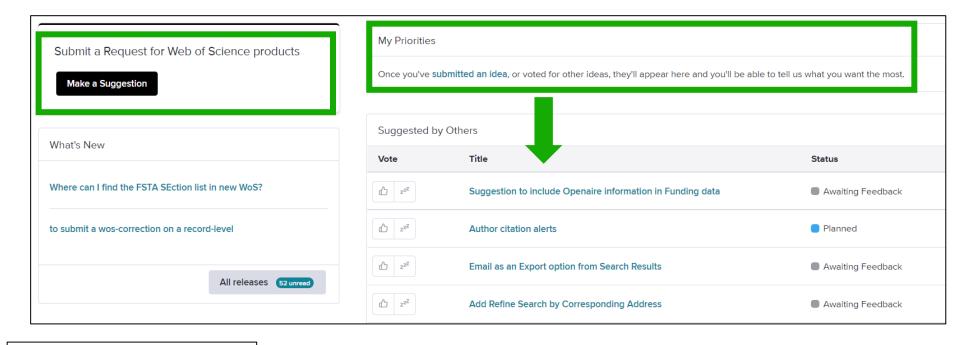

#### Suggest a feature

Help improve the Web of Science.

- Make a suggestion
- Browse ideas and vote
- See ideas already in development

Clarivate feedback policy

Please log in to Web of Science to access the feedback portal.

Open feedback portal

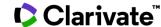

# 2 - Building complex searches and reading full texts

• Building complex searches <u>page 28</u>

• Linking to Open Access full texts <u>page 30</u>

Description of Open Access types <u>page 33</u>

• Using EndNote Click page 34

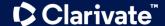

# Building complex searches with the Query Builder

- The Advanced Search enables you to search all the fields thanks to a list of field tags.
- Where there is a list to select from there is some purple text that is a link to the list.
- You can also select which of the collections you want to search.

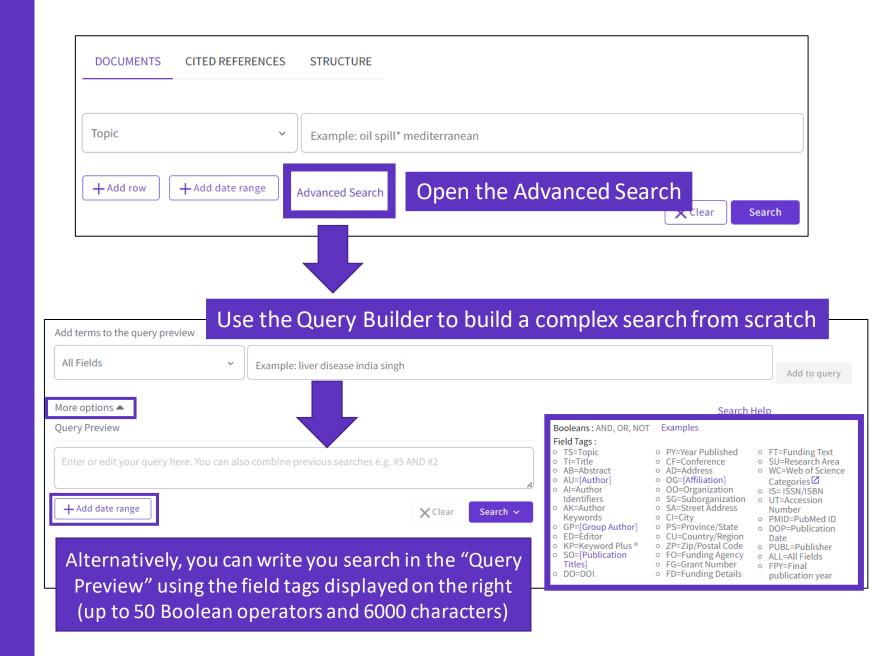

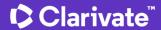

# Building complex searches with the Query Builder

Another option is to build a new search combining the queries you've done in this session (you can select them at the bottom of the page)

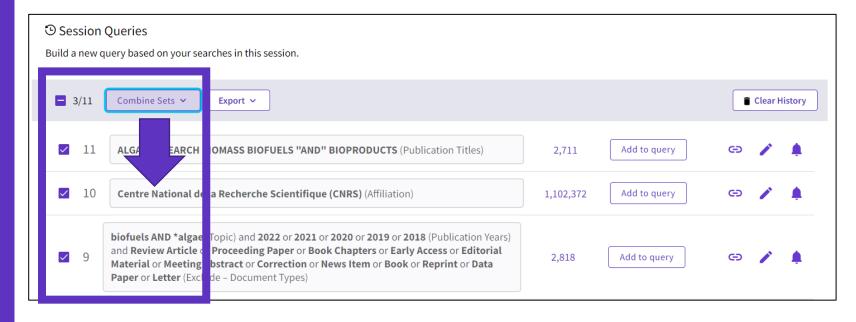

7 results from Web of Science Core Collection for:

Q #9 AND #10 AND #11

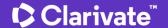

# **Linking to Open Access full texts**

Helping you discover, access and evaluate high-quality open access content

Clarivate provided grant funding to OurResearch (formerly Impactstory), a non-profit, to improve their open access detection and versioning technology for both Web of Science users and the community as a whole.

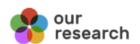

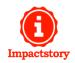

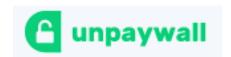

- ✓ Discover and access trusted, peerreviewed OA with confidence — and find non-"predatory" OA journals to publish in.
- Extend your full text budget with seamless access to millions of OA articles.
- ✓ Understand the impact of your institution's investment in open access.

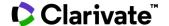

# How many full-text papers do I have access to?

- The main links are displayed on the search results page and all Open Access links are made available within the record.
- **Filters** are provided for all Open Access types, enabling the focus on particular sets of records.

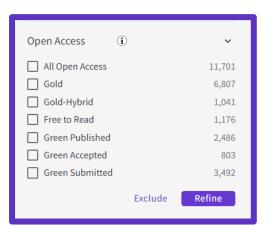

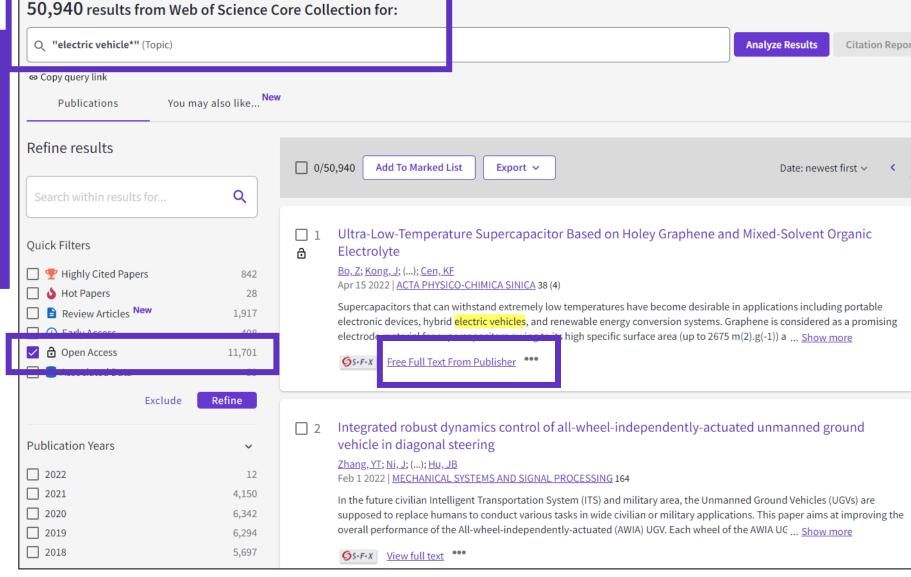

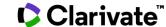

Open Access in Web of Science Core Collection ™

72 million

Records in the Web of Science Core Collection™

**1,6** billion

Cited references

**13** million
Open Access records

**○** Clarivate

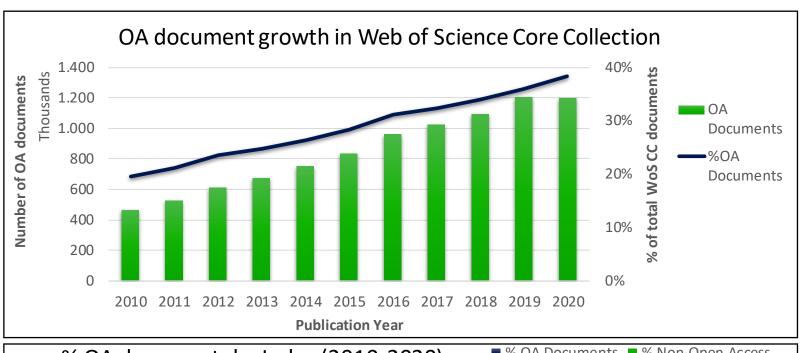

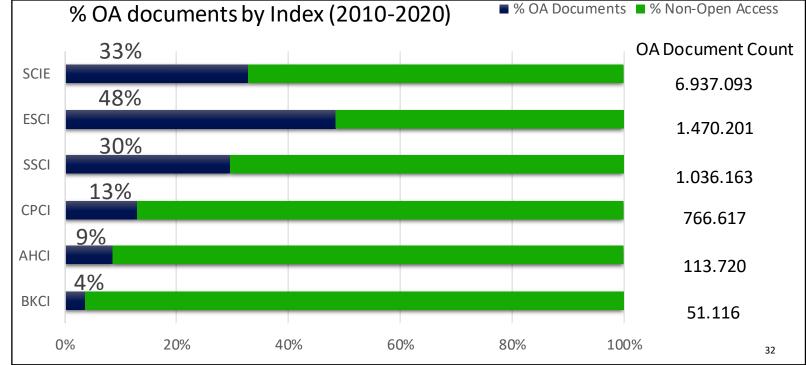

# Description of Open Access types in Web of Science

Open access status is provided across the Web of Science platform as a result of a partnership with OurResearch, a not-for-profit organization. This partnership improves discoverability and access to article-level OA versions not only by adding more links to OA content, but also by prioritizing the links to the best version of OA <u>content</u> when multiple versions of an article are available.

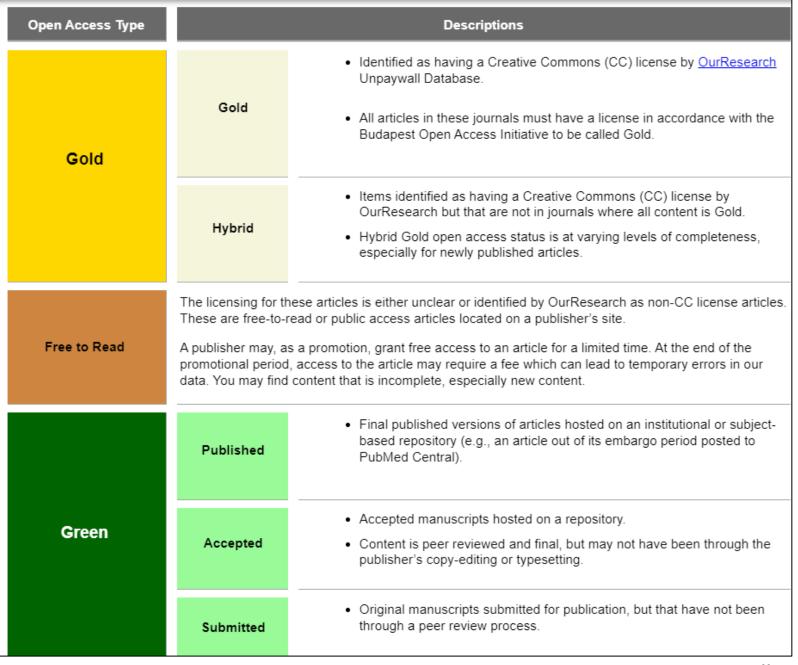

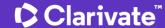

### Access to full text from a record

Open URL link to your institution library (optional)

Options on the publisher site

**Full Text Links** 

Open Access links

Link out to Google Scholar

Export ~

Add

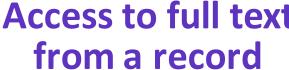

To fully understand any paper, you need to read it. Web of Science has several built-in routes to access the full text.

Or you can download **EndNote Click to leverage** subscription services as well as Open Access sources.

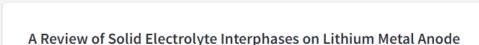

By: Cheng, XB (Cheng, Xin-Bing) 1; Zhang, R (Zhang, Rui) 1; Zhao, CZ (Zhao, Chen-Zi) 1; Wei, F (Wei, Fei) 1; Zhang, JG (Zhang, Ji-Guang) 2; Zhang, Q (Zhang, Qiang) 1

View Web of Science ResearcherID and ORCID (provided by Clarivate)

Free Full Text from Publisher

#### ADVANCED SCIENCE

Volume: 3 Issue: 3 Article Number: 1500213 DOI: 10.1002/advs.201500213

Published: MAR 2016 Document Type: Article

#### Abstract

OS.F.X

Lithium metal batteries (LMBs) are among the most promising candidates of high-energy-density devices for advanced energy storage. However, the growth of dendrites greatly hinders the practical applications of LMBs in portable electronics and electric vehicles. Constructing stable and efficient solid electrolyte interphase (SEI) is among the most effective strategies to inhibit the dendrite growth and thus to achieve a superior cycling performance. In this review the mechanisms of SEI formation and models of SEI structure are briefly summarized. The analysis methods to probe the surface chemistry, ology, electrochemical property, dynamic characteristics of SEI layer are emphasized. The critical factors affecting the SEI formation, such

omponent, temperature, current density, are comprehensively debated. The efficient methods to modify SEI layer with the introduction yte system and additives, ex-situ-formed protective layer, as well as electrode design, are summarized. Although these works afford new I research, robust and precise routes for SEI modification with well-designed structure, as well as understanding of the connection ture and electrochemical performance, is still inadequate. A multidisciplinary approach is highly required to enable the formation of

robust SEI for highly efficient energy storage systems.

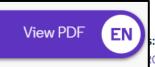

**EndNote Click** 

: HIGH-ENERGY-DENSITY; LI-ION BATTERIES; SURFACE-FILM FORMATION; ELECTROCHEMICAL IMPEDANCE SPECTROSCOPY; RAY ON-SPECTROSCOPY; ETHER-BASED ELECTROLYTES; IN-SITU; DENDRITIC GROWTH; LIQUID ELECTROLYTES; PROPYLENE CARBONATE

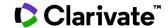

# Access full text articles in one click | EndNote Click

- A free browser plug-in
- One click access to Full Text
- Integrates with library holdings
- Finds legal OA PDFs
- Travels with the researcher
- Currently used worldwide by over 1M researchers.

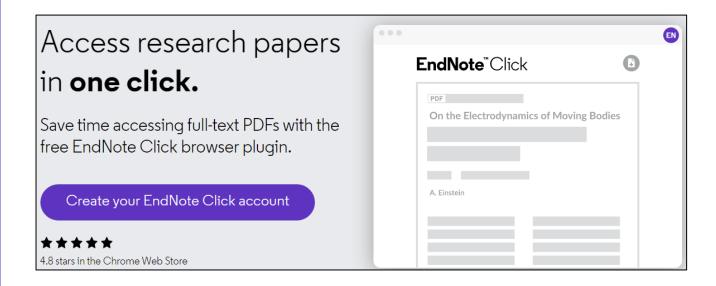

- Download the free Plugin (for Chrome, Firefox, Opera) from <a href="https://click.endnote.com/">https://click.endnote.com/</a>
- Create your account (use your Web of Science or EndNote credentials) and select your institution.

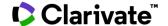

### How does it work?

- Looks up the DOI via Open Access sources (and library subscription services, if available)
- One-click access to PDFs on article pages.
- Works on thousands of websites.
- Also integrates with the institution's link resolvers via OpenURL, to avoid 'dead ends'.

When you visit an article page on any academic website, EndNote Click searches for full text PDFs and gives you one-click access via a button that is in a consistent, convenient place.

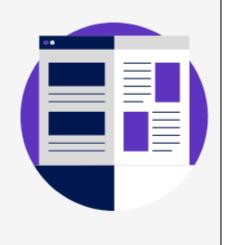

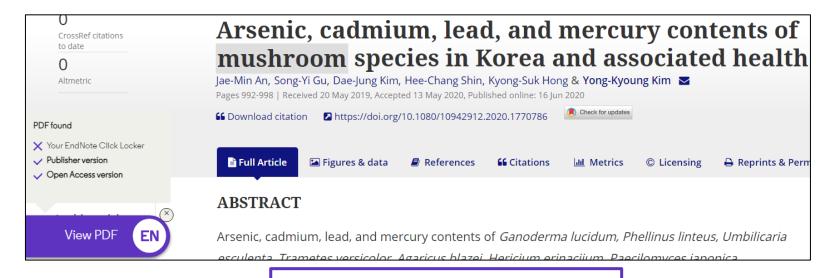

Article page on a journal website

### How does it work?

Also provides one-click access to PDFs from some search results pages.

<u>Capturing from Google Scholar</u> <u>Capturing from PubMed</u> When using various academic search engines such as Web of Science and PubMed, EndNote Click searches for full texts PDFs and gives you one-click access.

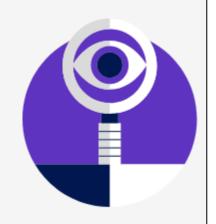

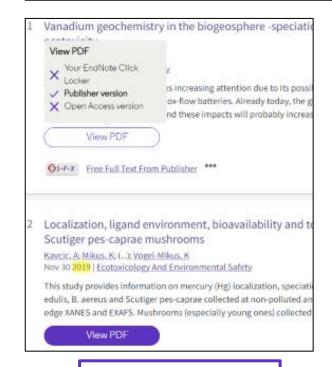

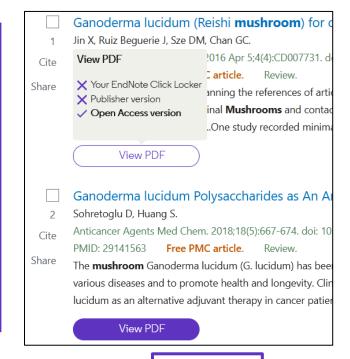

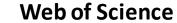

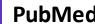

### How does it work?

After you CLICK, the PDF is displayed in your Locker, with the ability to:

- Read and Tag it
- Download it
- Export it
- View the article on the journal page
- See the article in Web of Science
- Discard it

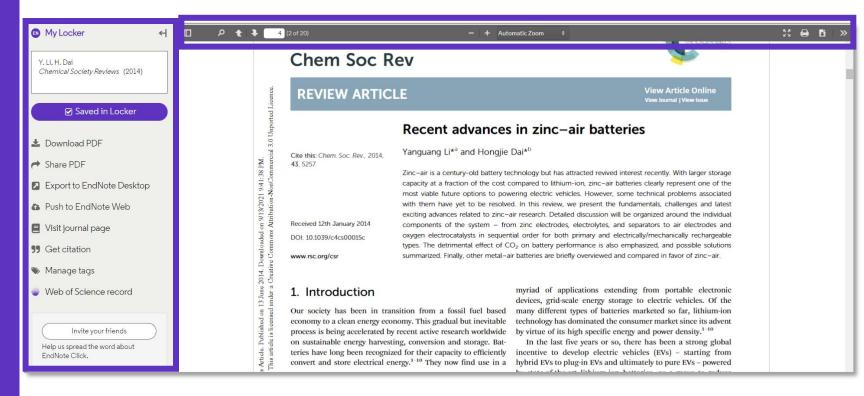

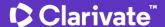

### How does it work?

Files are stored in my locker

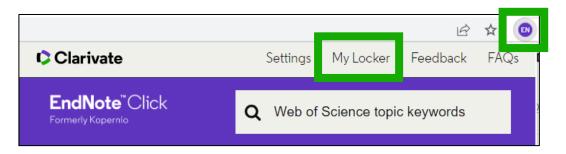

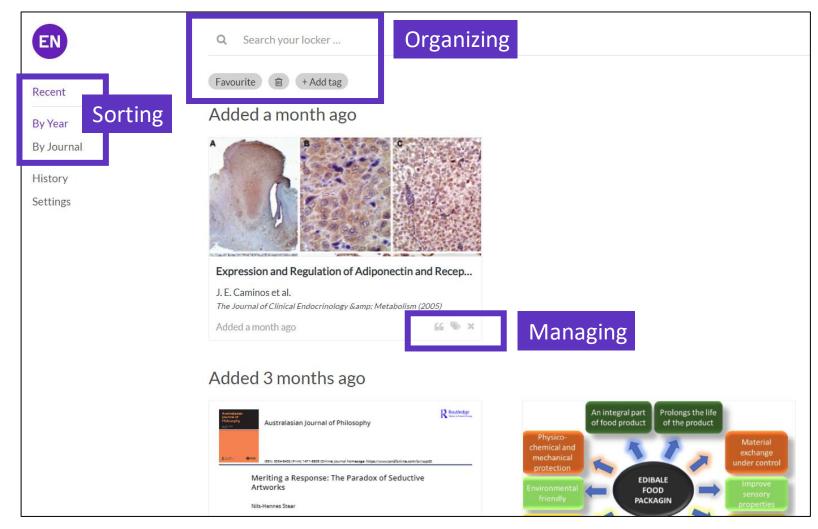

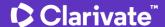

### **Useful links**

# **EndNote**<sup>™</sup>Click

Formerly Kopernio

- Download the free plugin (for Chrome, Firefox, Edge and Opera) :
   <a href="https://click.endnote.com/">https://click.endnote.com/</a>
- Get started in two minutes :
   https://clarivate.libguides.com/endnote\_training/endnote\_click\_in\_two\_minutes
- Comparison of researcher workflow plugins: <a href="https://kopernio.com/compare">https://kopernio.com/compare</a>
- Information for libraries: <a href="https://clarivate.libguides.com/endnote\_training/endnote\_click\_for\_libraries">https://clarivate.libguides.com/endnote\_training/endnote\_click\_for\_libraries</a>
- Information for publishers : <a href="https://click.endnote.com/for-publishers">https://click.endnote.com/for-publishers</a>
- Our data principles: <a href="https://click.endnote.com/data-principles">https://click.endnote.com/data-principles</a>
- Terms and privacy: <a href="https://click.endnote.com/terms">https://click.endnote.com/terms</a>

# 3 – Saving and exporting my work

| <ul> <li>Creating a Clarivate account and signing in</li> </ul>    | <u>page 42</u> |
|--------------------------------------------------------------------|----------------|
| My personalized homepage                                           | <u>page 45</u> |
| Keeping my history                                                 | <u>page 47</u> |
| <ul> <li>Saving searches and alerts</li> </ul>                     | <u>page 48</u> |
| Saving marked lists                                                | <u>page 52</u> |
| • Exporting results                                                | <u>page 58</u> |
| <ul> <li>Using My Research Assistant mobile application</li> </ul> | <u>page 59</u> |

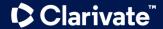

# Why creating a Clarivate account?

- To save your searches and create alerts
- To create lists of documents
- To get my searches and viewed records saved for a year in History
- To use the same account for EndNote Online, Master Journal List, Journal Citation Reports, Essential Science Indicators, My Research Assistant and navigate smoothly across the different platforms
- To export to EndNote
- To access the Web of Science remotely (<a href="http://www.webofscience.com/">http://www.webofscience.com/</a>) for 6 months without VPN/Proxy/SSO

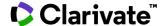

# Registering for the Web of Science & any other Clarivate solutions

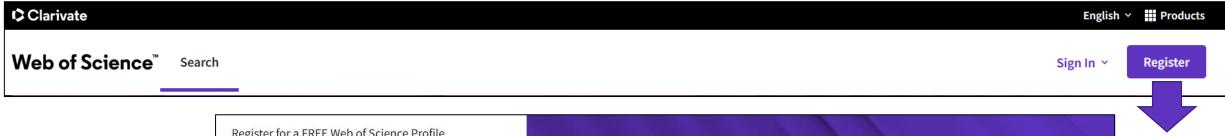

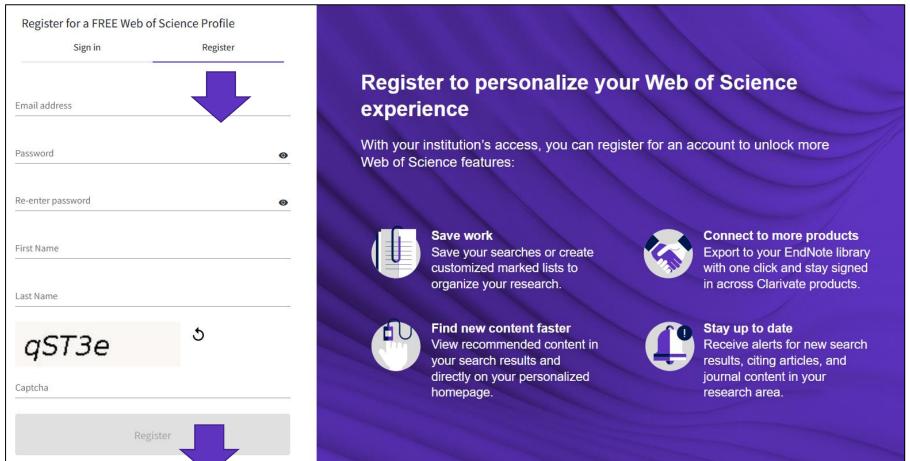

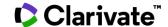

# Signing in for the Web of Science

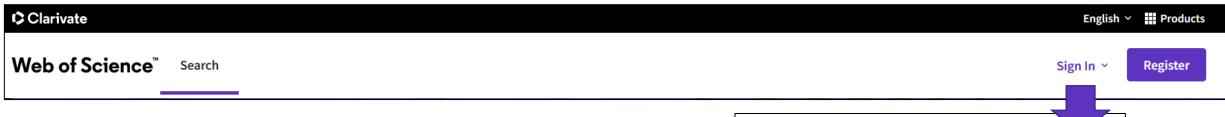

Remember that you have ONE unique account for every Clarivate platforms: Web of Science, Journal Citation reports, EndNote Online, Master Journal List, My Research Assistant, etc.

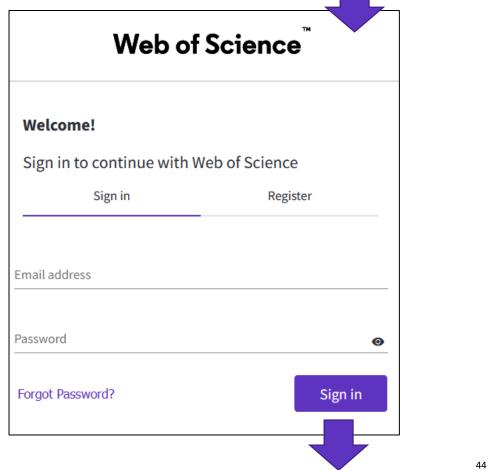

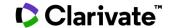

# Personalized Homepage

A personalized homepage dashboard is available to signed-in users. The dashboard is located right below the search box and includes 4 new sections:

- Recent searches
- Latest alerts
- My researcher metrics
- Recommended for you

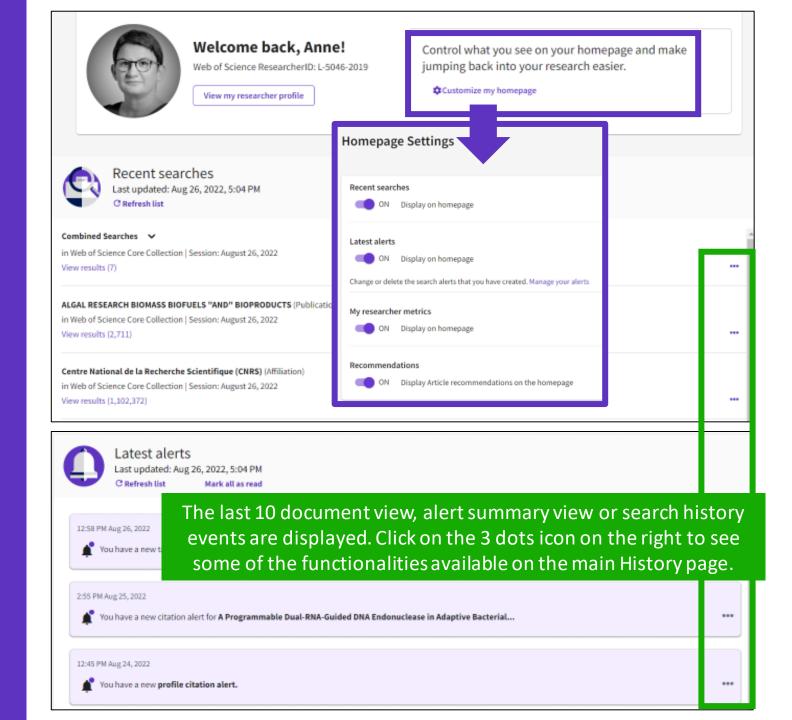

# Personalized Homepage

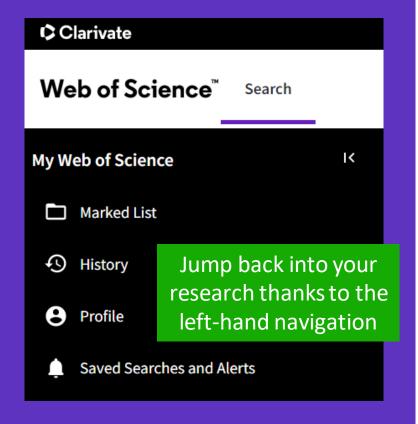

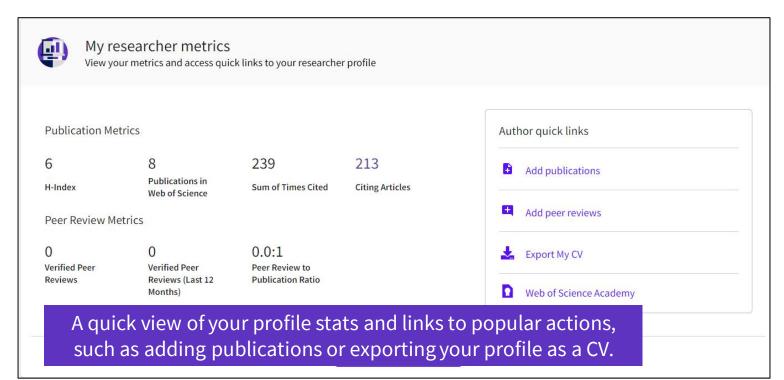

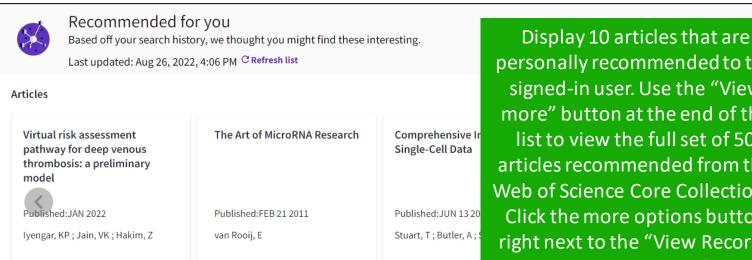

View Record

View Record

View Record

personally recommended to the signed-in user. Use the "View more" button at the end of the list to view the full set of 50 articles recommended from the Web of Science Core Collections. Click the more options button right next to the "View Record" link to reveal additional features.

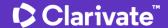

# Your history is saved for a year if you are signed in

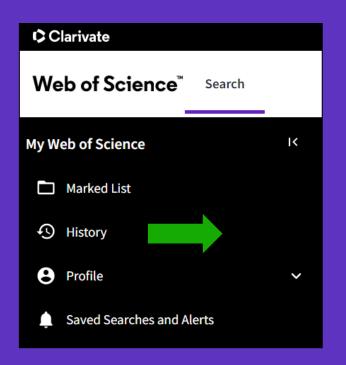

Document

Search

Search

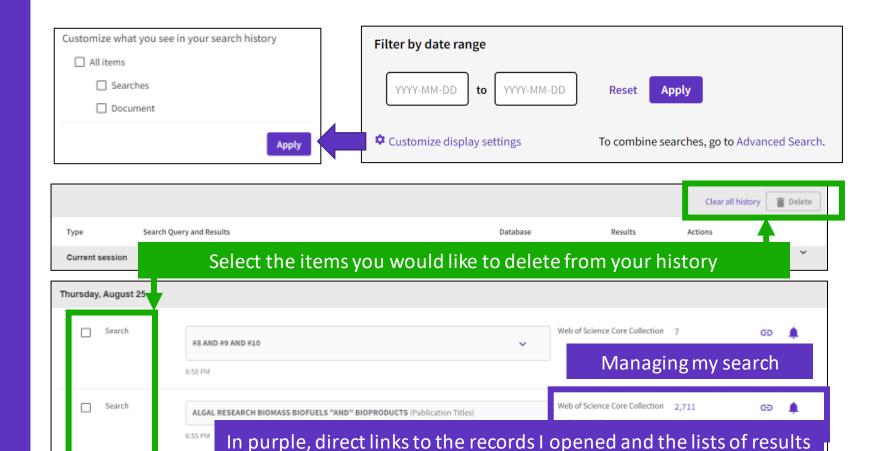

Web of Science Core Collection

Show editions >

Show editions >

Web of Science Core Collection 1,102,247

Web of Science Core Collection 2,817

Dorison 2022, Ancient Agriculture on Lava Flows: Using LiDAR and Soil Science to Reassess Pre-Hispanic

biofuels AND \*algae (Topic) and 2022 or 2021 or 2020 or 2019 or 2018 (Publication Years) and Review

Article or Proceeding Paper or Book Chapters or Early Access or Editorial Material or Meeting Abstract or Correction or News Item or Book or Reprint or Data Paper or Letter (Exclude –

Farming on Malpais Landforms in West Mexico

6:52 PM

6:51 PM

Document Types)

Centre National de la Recherche Scientifique (CNRS) (Affiliation)

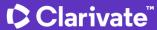

GÐ

ලා 🛕

GĐ

# Saving searches and alerts

If you are **signed in**, you can save your searches to come back to later.

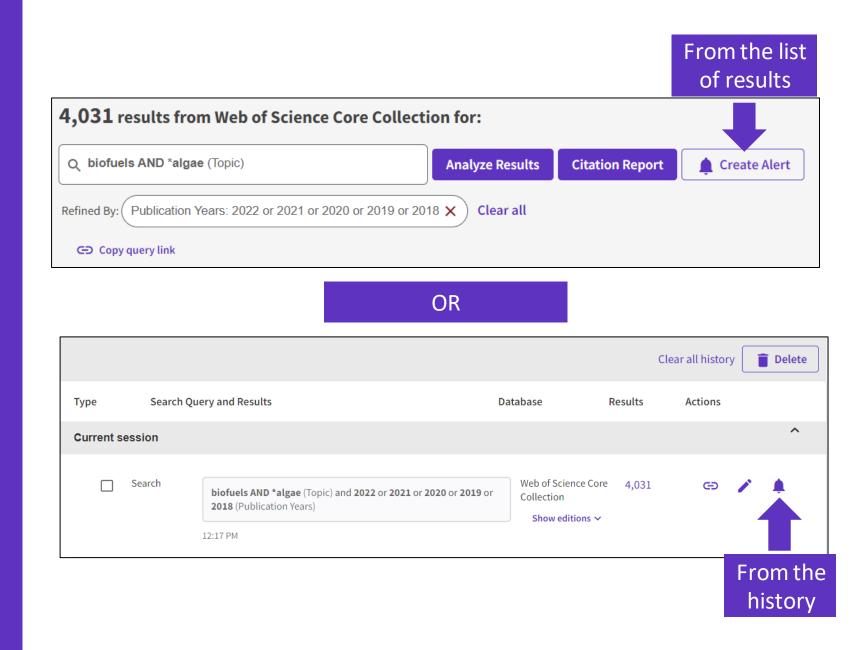

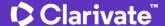

# Managing saved searches and alerts

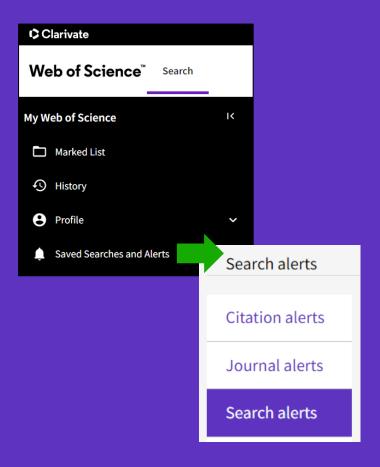

These search strategies can also be used as Alerts. Search Alerts will email you when new publications are added to the database that match your saved search criteria. For example, if your saved search is on Nanotechnology, our system emails new works on this topic at a frequency of your choice.

Alerts can also be set up for:

- new publications citing a particular record
- the table of contents of a new journal issue

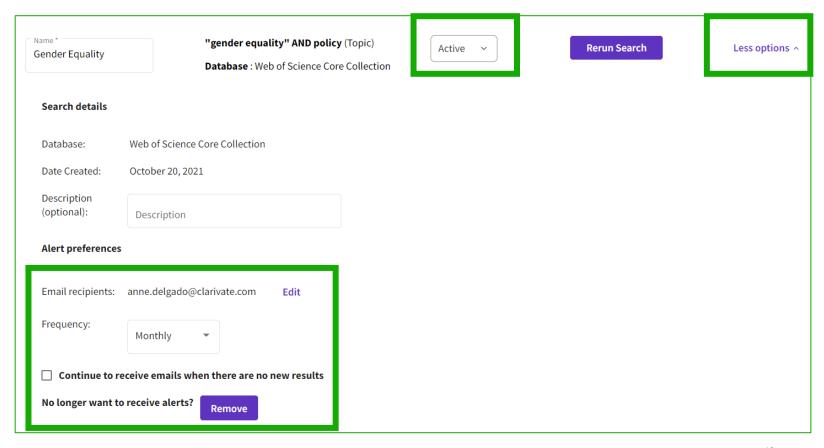

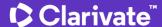

# Receiving a search alert in my mailbox

#### Web of Science

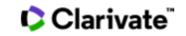

#### Greetings! You have a saved search alert.

View all 21 records

Your search, "online education" OR "online learning" OR "educational technology" or MOOC\* or "online course\*" or "distance learning" or "edtech" (Topic) has 21 new records since Sep 9th 2022.

Showing 5 of the 21

5 most relevant records

Investigating the relationships between MOOC consumers' perceived quality, emotional experiences, and intention to recommend: an NLP-based approach

Online Information Review

With hyperlinks to the records

Purpose - The paper aims to explore and examine the factors that influence the post-consumption behavioral intentions of education consumers with the help of online reviews from a Massive Open Online Course (MOOC) platform in the know...

Do zoom meetings really help? A comparative analysis of synchronous and asynchronous online learning during Covid-19 pandemic

Journal Of Computer Assisted Learning

Background Online learning and teaching were globally popularized due to the impact of Covid-19. The pandemic has made both synchronous and asynchronous online learning inevitable in regions privileged with the technological affordanc...

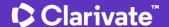

# **Creating a citation** alert

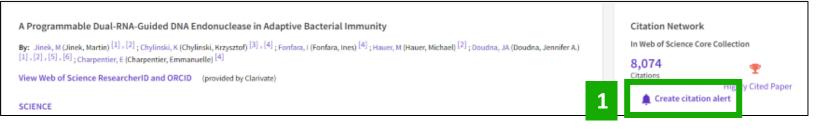

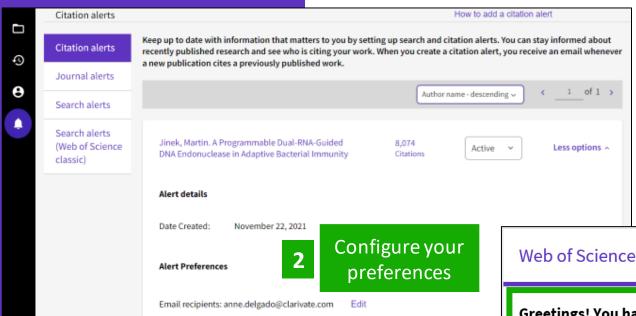

No longer want to receive alerts?

You can stay informed about recently published research and see who is citing your work.

When you create a citation alert, you receive an email whenever a new publication cites a previously published work.

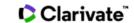

View all 22 citations

#### Greetings! You have a citation alert.

A Programmable Dual-RNA-Guided DNA Endonuclease in Adaptive Bacterial Immunity, has been cited 22 times since Aug 31st 2022.

#### A detailed landscape of CRISPR-Cas-mediated plant disease and pest management

Karmakar, Subhasis; Das, Priya; Panda, Debasmita; Xie, Kabin; Baig, Mirza J.; et al. Plant Science

Genome editing technology has rapidly evolved to knock-out genes, create targeted genetic variation, install precise insertion/deletion and single nucleotide changes, and perform large-scale alteration. The flexible and multipurpose edit...

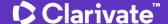

### Save marked lists to:

- Store your search results it's not always possible to finish your search in one session. Marking records for your next visit to Web of Science helps you pick up where you left off.
- Group articles together you want to analyze gather the perfect set of publications, then use Analyze to understand trends across them, or use Citation Report to reveal the articles that cite your selections.
- Create a custom set of items to export There are lots of export options - send to EndNote for later use in writing a paper, print, email or even export to InCites Benchmarking & Analytics for detailed citation analysis

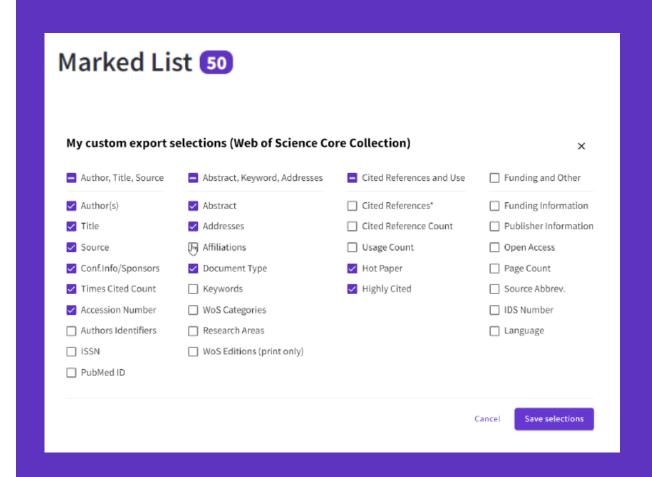

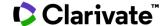

# **Creating new Marked Lists**

Select the records you want to save and:

- Add them to an existing list
- Or add them to a new list
- Or add them to an unfiled folder and organize them later

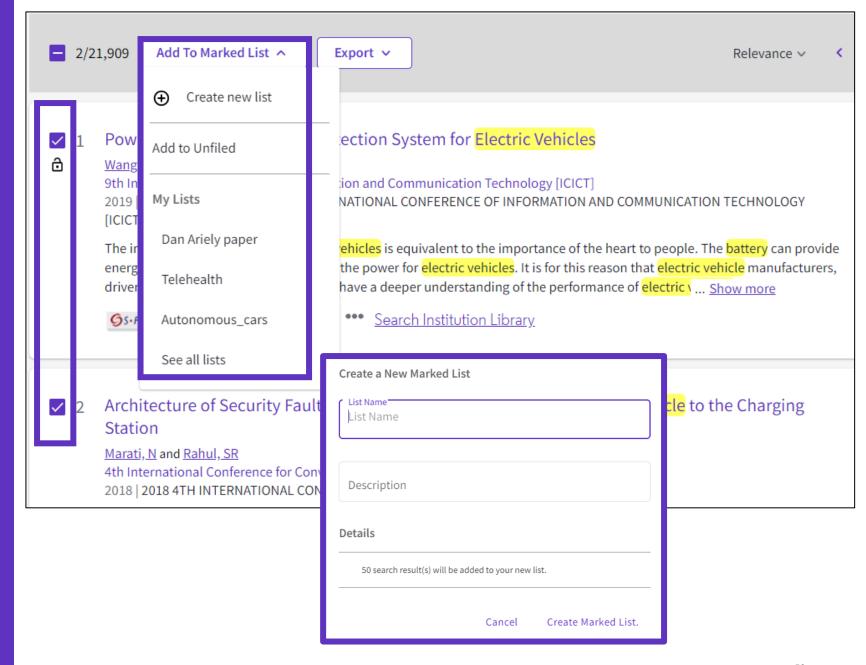

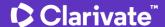

# Accessing your Marked Lists

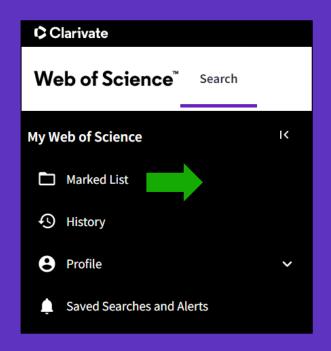

You can save up to 50 marked lists with 50,000 records each

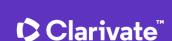

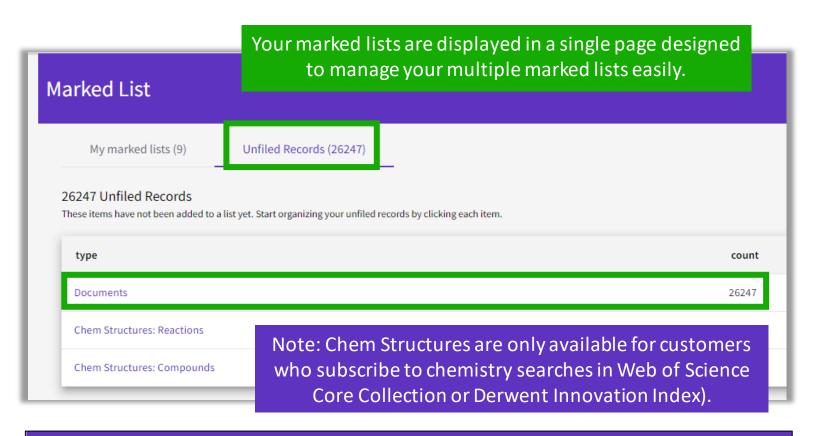

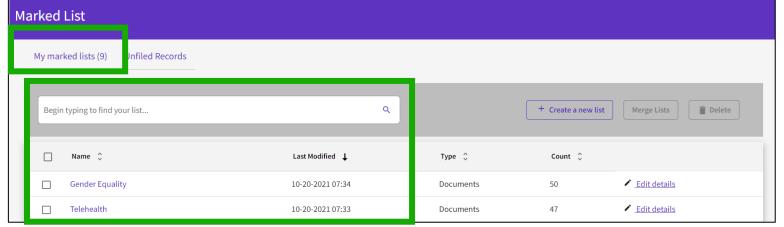

# Managing your Marked Lists

Your previously saved items are now displayed in a page view so that you can easily:

- view previously saved records (sorted by type or previously saved marked list)
- find a previously saved list with new search and sort capabilities
- delete multiple lists at a single time
- make edits to existing lists names or descriptions
- create a new marked list

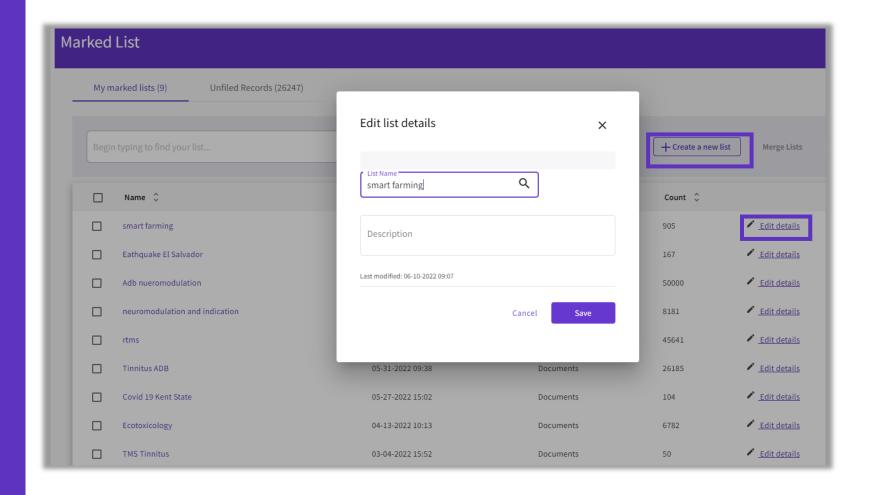

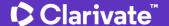

# **Merge Marked Lists**

- Select which lists you wish to combine using the checkboxes and then click on Merge Lists.
- When merging lists, please remember that each list must contain fewer than 50,000 records and each user can save up to 50 lists at one time.

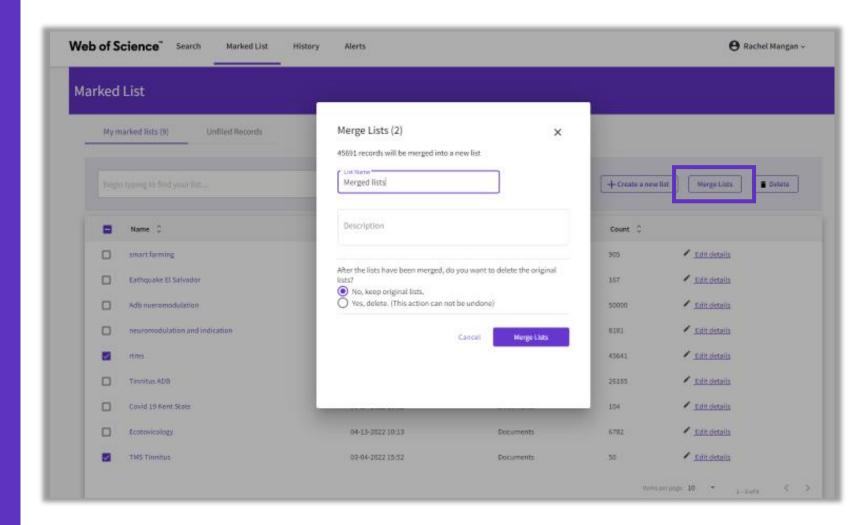

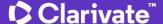

# Managing Unfiled Marked Lists

- You can organize your Unfiled Records by adding them to a marked list.
- Simply open to Unfiled Records by type (ie, Documents), select the desired records you wish to file, and then click on "More" to have the option to either Copy or Move the selected records.
- Copying records will leave the original record in the Unfiled Records area whereas Moving the record will delete the original record from Unfiled Records after it has been moved into the selected Marked List.

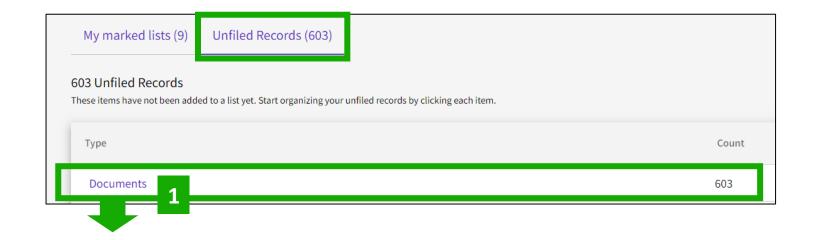

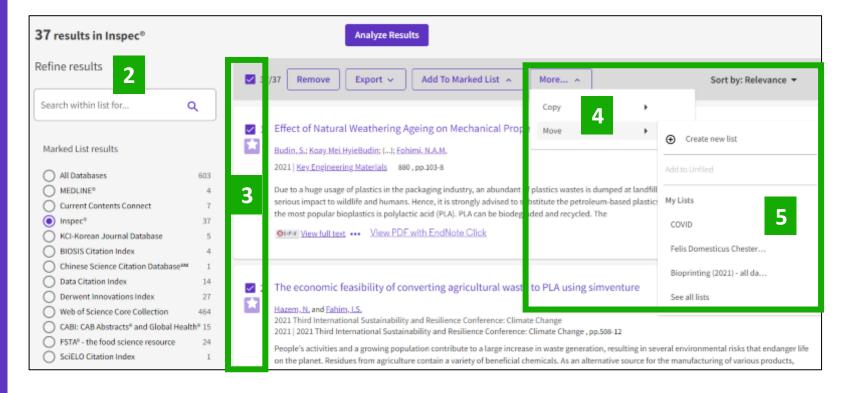

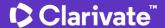

# **Exporting results**

# Use your account to export & navigate smoothly from platform to platform ONE SHARED ACCOUNT FOR ALL CLARIVATE SOLUTIONS

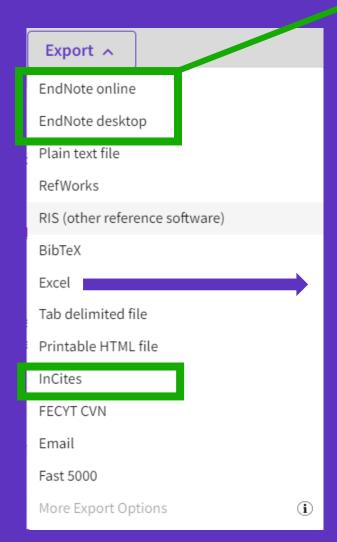

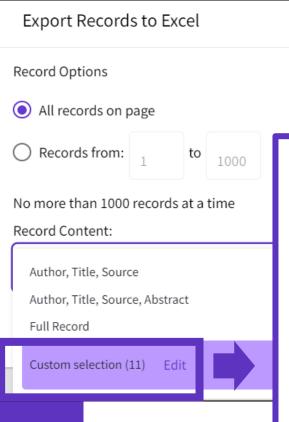

Choose the metadata you need for your project and export up to 1,000 results at a time

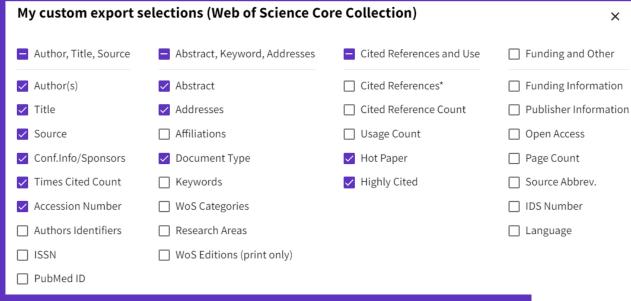

- You can export a custom selection of fields to Excel (11 per default for the Core Collection, but you can edit and export up to 27 fields)
- Note that the data fields that can be exported will vary depending on the database. In all databases, you can export up to 11 fields

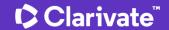

Save selections

# Web of Science My Research Assistant

Keep up to date with the world's leading research, wherever inspiration strikes

#### My Research Assistant helps you:

- Quickly search and save research from the world's leading journals.
- Create a curated feed of research on the topics you care about.
- Easily share articles and journals with your colleagues.

Apple download
Google Play download
Learn more

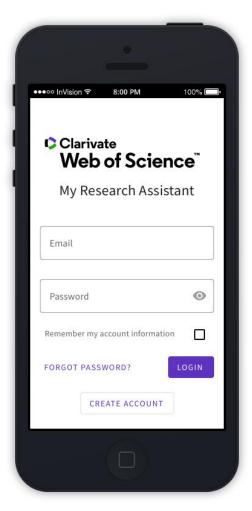

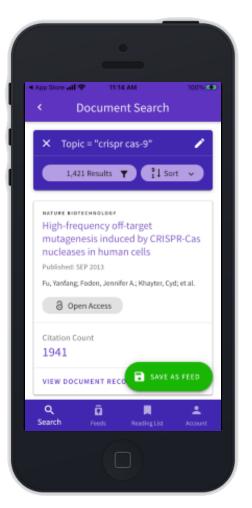

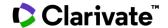

# There are two types of MyRA users

Free users (e.g. without a Web of Science subscription)

#### are limited to the following:

- Perform "Topic" searches
- Search queries of 50 characters
- Search results from the last 5 years
- Search results limited to the latest 25 article records
- Search results from the Web of Science Core Collection
- 3 saved search feeds

If users do not have an institutional subscription, or do not activate roaming, they can still use basic functionality as a free user.

Entitled users can access all of the features of MyRA, and requires WoS roaming access to be activated. They can do the following:

- Unlimited search criteria length or number of results
- Unlimited saved search feeds
- In addition to "Topic" searches, subscribed users can also search:
  - Author
  - Publication Name
  - Keyword Plus<sup>®</sup>
  - Funding Agency
  - Grant Number
  - Research Area
  - Web of Science Category

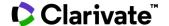

# New to My Research Assistant?

Visit our help center for any questions or if you require further support.

Visit the Help Center

Demonstration of MyRA

Don't know how & why creating a Web of Science account?

What is in Web of Science?

Here are some videos to help you get started.

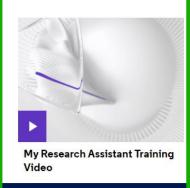

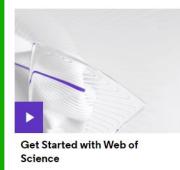

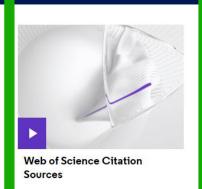

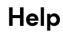

FAQs

Search

Saved Search Feeds

Account

**Document Records** 

Journal Profiles

**Reading List** 

#### What is a Web of Science account?

Your Web of Science Account helps you get the most out of the Web of Science
Platform. Adding information to your account allows us to personalize your experience
across our products.

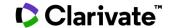

# 4 – Strategies to find more information

| • Searching all databases page 6. | <ul> <li>Searching all databases</li> </ul> | page 63 |
|-----------------------------------|---------------------------------------------|---------|
|-----------------------------------|---------------------------------------------|---------|

- Unfolding the panoramic view of a document <u>page 66</u>
- Exploring suggestions <u>page 69</u>
- Analyzing a group of publications

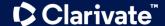

# **Searching all databases**

Fields included in a topic search

## **All Databases Topic Search**

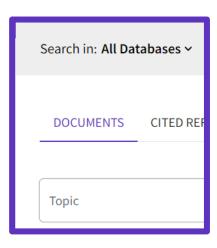

#### Web of Science Core Collection

Title, Abstract, Author Keywords, KeyWords Plus

- Fields searched vary between databases
- Usual fields plus specialist indexed fields

#### **Data Citation Index**

Title, Abstract, Repository Name, Data Study, Data Set

# BIOSIS Citation Index

Title, Abstract
Major Concepts,
Concept Codes,
Taxonomic, Disease &
Chemical Data, Misc.
Descriptors

# Current Contents Connect

Title, Abstract, Author Keywords, KeyWords Plus

# Derwent Innovations Index

Title, Abstract,
Equiv. abstracts, Int'l
patent classification,
Derwent Class codes
and Derwent Manual
codes

#### Zoological Record

Title, Abstract, Broad Terms, Descriptors Data, Super Taxa, Systematics, Taxa Notes

# Regional Citation Indexes

Title, Abstract, Author Keywords

#### **MEDLINE**

Title, Abstract, Keywords, MeSH Terms, Chemical, Gene Symbol, Personal Name, Subject

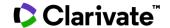

# **Searching all databases**

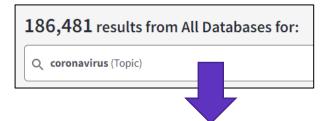

More results than in the Core Collection More publications from various databases

- When searching all databases, you can see how documents are distributed across different databases.
- Note that the sum of records in each collection is superior to the overall number of results. This is because the same document can be indexed in different collections.
- The overall number of results is a list of documents without duplicates.

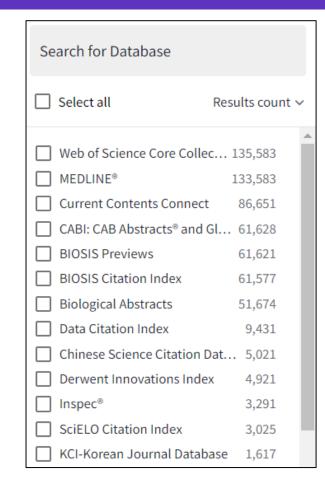

Additional refine options on the left so that you can identify articles from your search results that have been classified using these high-value classification systems.

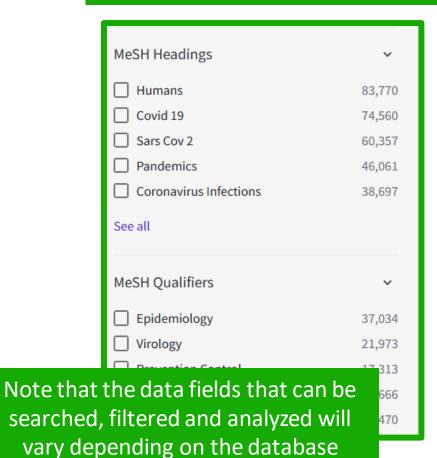

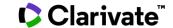

# Searching all databases - Why do we find more results in each database?

Example of the same document indexed in 3 different databases

All 3 records are linked in Web of Science

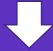

When I search for example topic =
"coronavirus" in all databases,
I will also find Core Collection
documents that do contain the
word "coronavirus"

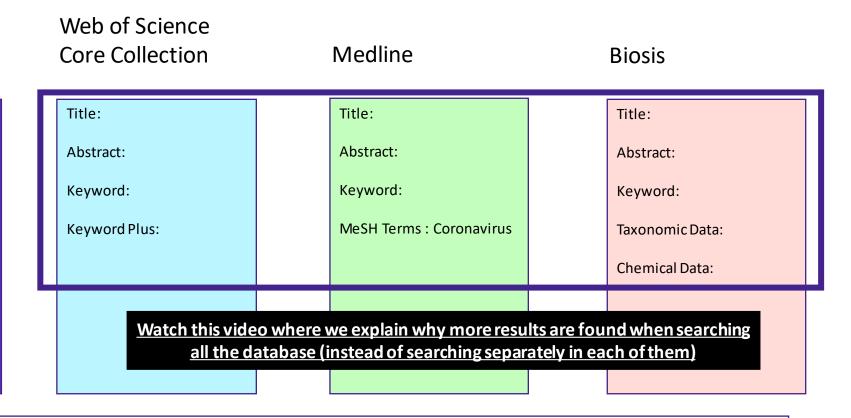

- If I search in only one database for example Medline then I will find results only in this database
- If I search all databases at once, then I will be able to find more results in each of them (although the searched terms are in the document indexed in one database, I will find this same document in the other databases)

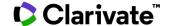

# The panoramic view of a document

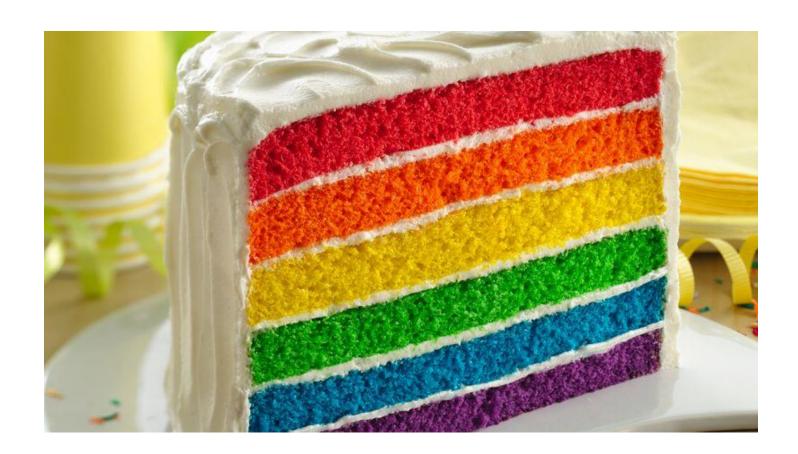

The panoramic record can be considered as a cake with multiple layers of different flavours.

It's one cake but offers levels of different flavours to provide a panoramic experience

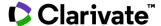

## **Panoramic Record = When records overlap between databases**

#### **MEDLINE** brings:

- Hierarchical professional indexation
- MeSH Heading
- MeSH Qualifer

## Web of Science Core Collection

#### indexing:

- All authors affiliations
- Unified organizations names
- Author identifiers
- Keywords Plus
- Funding information

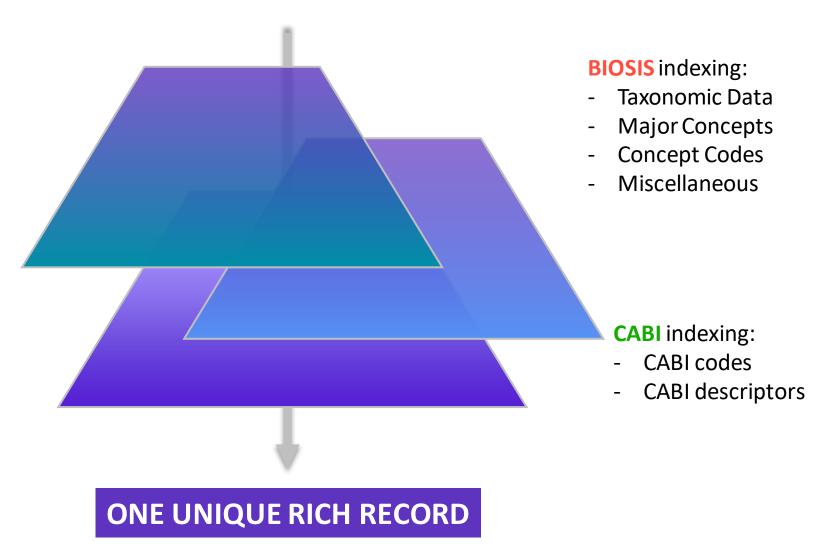

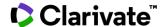

# Unfolding the panoramic view of a document

Access all the information in a single view

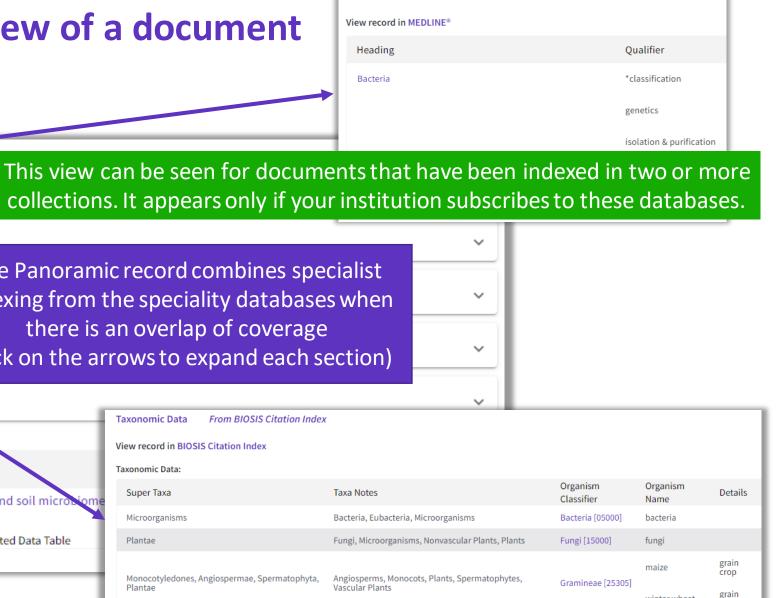

From MEDLINE®

Taxonomic Table

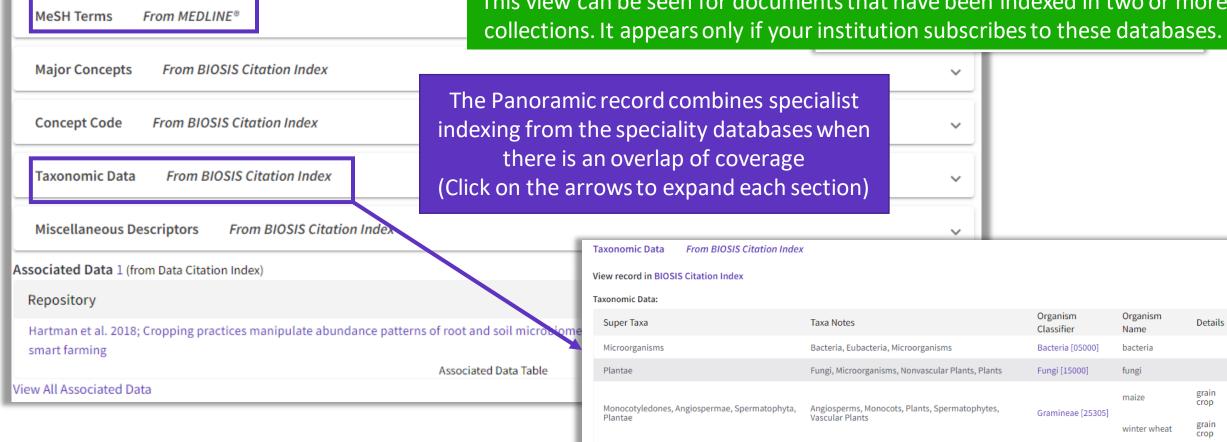

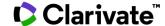

Research Areas: Microbiology

# **Exploring suggestions on the full record page**

# Preview 5 top relevant suggestions

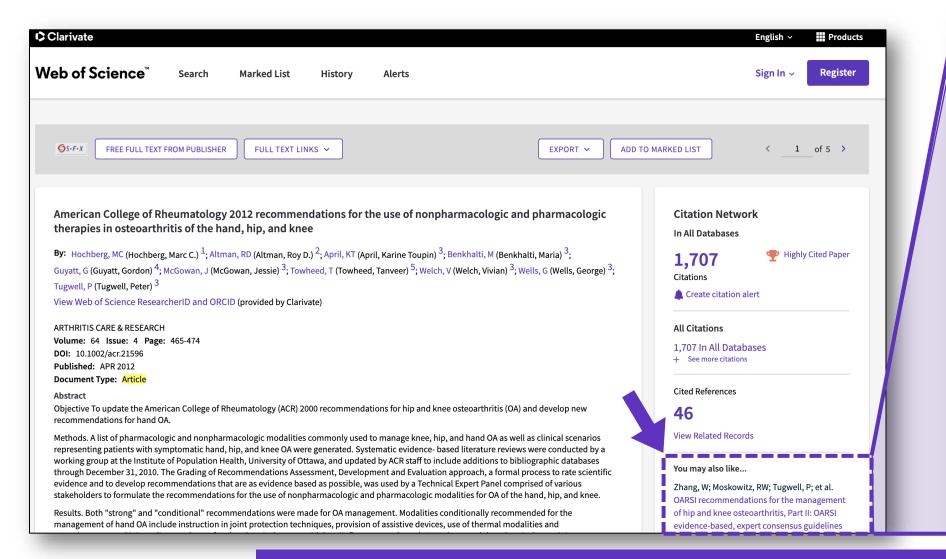

You may also like... Zhang, W; Moskowitz, RW; Tugwell, P; et al. OARSI recommendations for the management of hip and knee osteoarthritis, Part II: OARSI evidence-based, expert consensus guidelines OSTEOARTHRITIS AND CARTILAGE Iliopoulos, D; Malizos, KN; Tsezou, A; et al. Integrative MicroRNA and Proteomic Approaches Identify Novel Osteoarthritis Genes and Their Collaborative Metabolic and **Inflammatory Networks** PLOS ONE McAlindon, TE; Bannuru, RR; Underwood, M; et OARSI guidelines for the non-surgical management of knee osteoarthritis OSTEOARTHRITIS AND CARTILAGE Andrade, LS; Pinto, SS; Alberton, CL; et al. Water-based continuous and interval training in older women: Cardiorespiratory and neuromuscular outcomes (WATER study) EXPERIMENTAL GERONTOLOGY Silverstein, F E; Faich, G; Geis, G S; et al. Gastrointestinal toxicity with celecoxib vs nonsteroidal anti-inflammatory drugs for osteoarthritis and rheumatoid arthritis: the CLASS study: A randomized controlled tria Celecoxib Long-term Arthritis Up to 50 ΙΔΜΔ suggestions See all

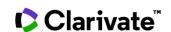

Suggestions based on co-browsing activity (last 1-year usage from all users in all regions) and article topics (proprietary algorithm extracting topics mostly from author keywords)

# **Exploring suggestions next to the list of results**

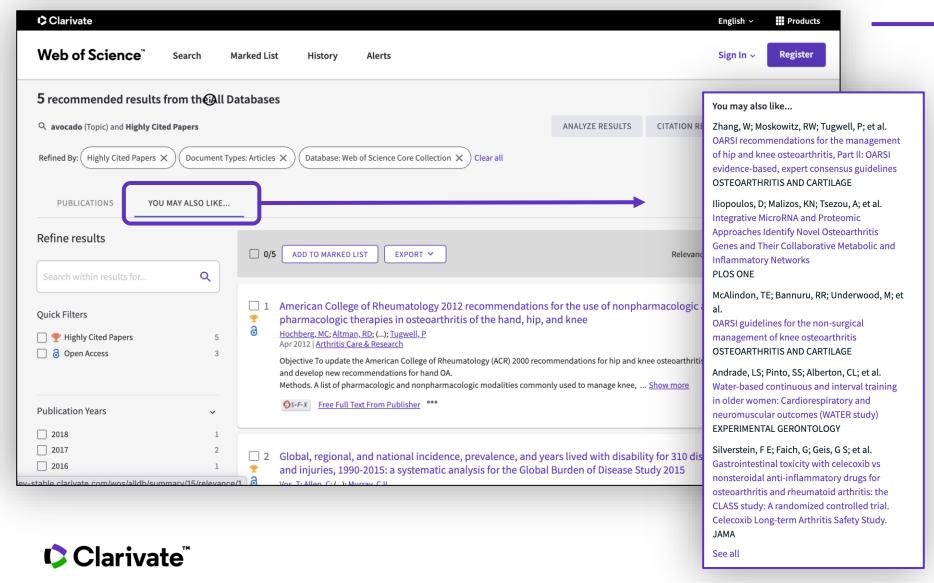

- A new and exciting way to discover content in Web of Science
- For users looking for specific topics, suggestions can expedite search
- For users browsing more generally, suggestions can create serendipitous moments of discovery

# Analyze groups of publications

## Research Landscape Analysis

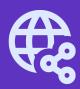

## Thought Leader Identification

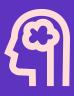

## Research Funding Analysis

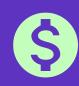

# Analyze the scientific literature to gain strategic research intelligence

- What's the newest (and foundational) research coming out of academia, government, industry, not-for profit in a field?
- How do industrial organizations collaborate with academia, government, and non-profits in my research areas?

- Who are the Key Opinion Leaders in my research areas?
- Who are they working with?
- Which funders sponsor research in my specialty areas?
- How do research organizations benefit from agency funding?
- Which institutions conduct research using a specific funding portfolio?

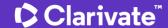

# Analyze a group of publications in the Core Collection

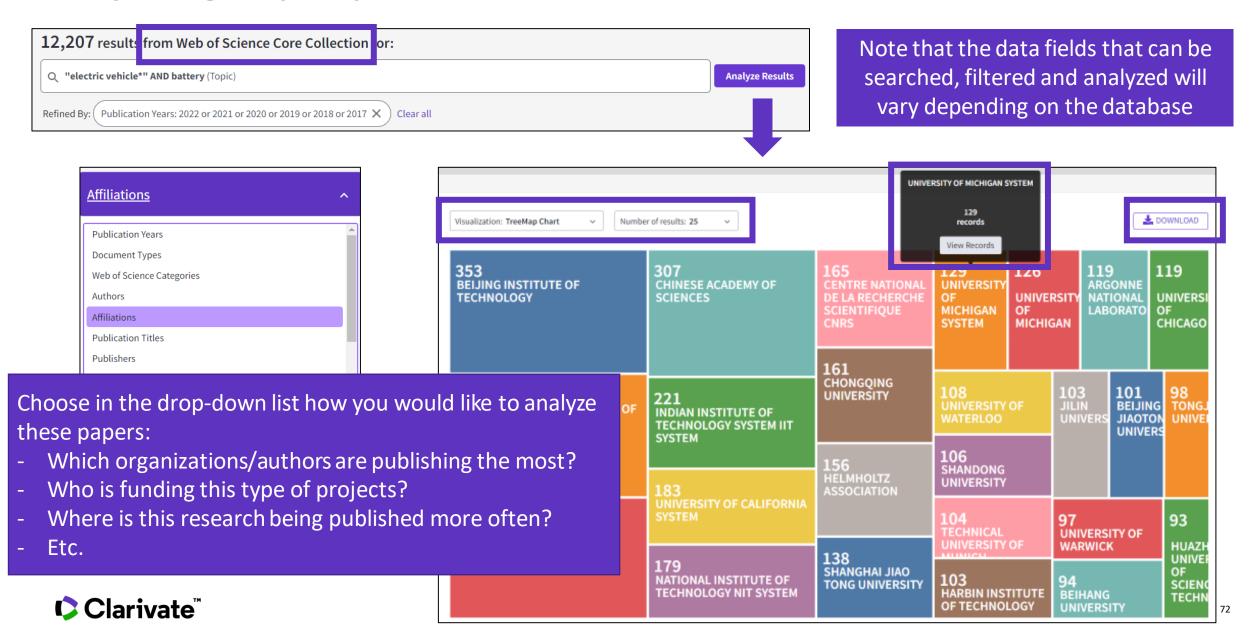

#### Analyze a group of publications in the Core Collection

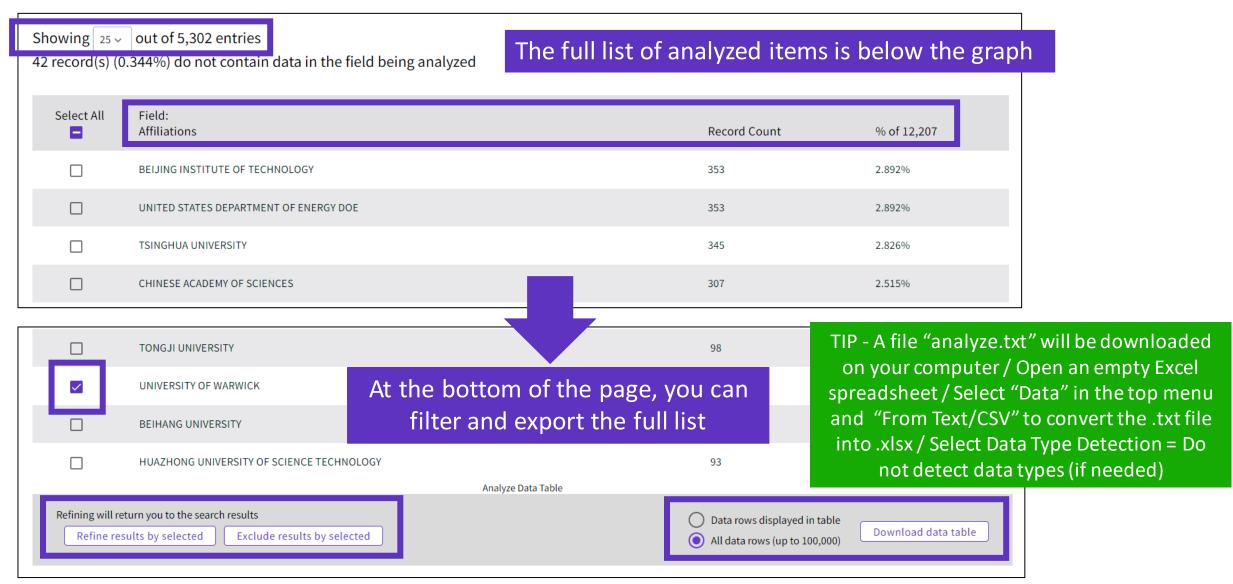

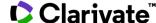

# Use case - Determine which collaborators are the best partners to advance your research

#### Number of results: 20 ♣ DOWNLOAD Visualization: TreeMap Chart 1.951 1.389 844 830 822 HÁRVARD UNIVERSITY NATIONAL UNIVERSITY **UNIVERSITY COLLEGE SINGAPORE NATIONAL** LONDON OF SINGAPORE **HOPKINS** NATIONAL EYE INSTITUTES MEDICINE **OF HEALTH** CENTER NIH USA 907 1.298 **UNIVERSITY OF** <u>JÓHNS HOPKINS UNIVERSITY</u> WISCONSIN MADISON 753 673 UNIVERSITY OF LONDON UNIVERSITY OF TEXAS **SYSTEM** UNIVERS CALIFOR MOORFIELDS EYE LOS OSPITAL NHS **ANGELE** UNIVERSITY OF MELBOURNE FOUNDATION TRUST **ASSISTANCE PUBLIQUE HOPITAUX PARIS APHP** 1,701 UNIVERSITY OF CALIFORNIA SYSTEM 862 UNIVERSITY OF SYDNEY 699 **UNIVERSITY OF WISCONSIN UNIVERSITY OF US DEPARTMENT O** SYSTEM **PENNSYLVANIA** VETERANS AFFAIRS

### Analyzing a group of publications to

Identify the right collaborators in your specialty – those who have a track record of authoring influential papers in the world's leading journals – and can make a positive impact on your visibility and reputation.

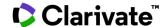

# **Use case - Quickly understand the funding landscape**

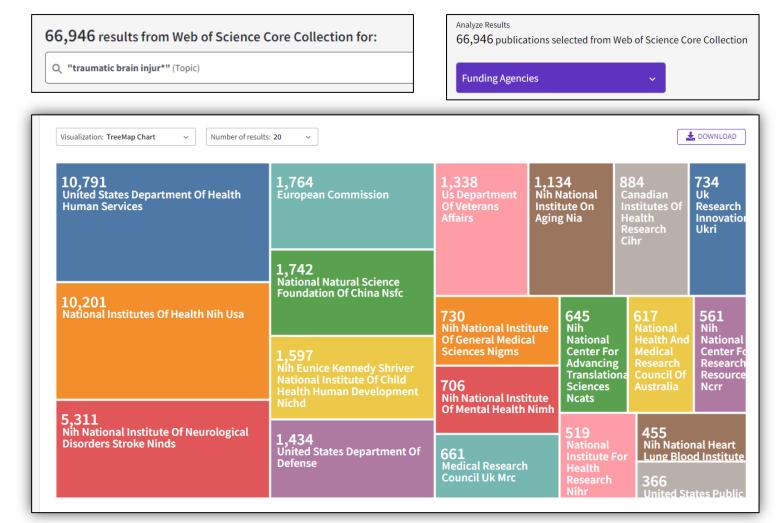

### Analyzing a group of publications to

Save time identifying which funders sponsor research in your area.

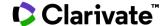

#### 5 – Navigating the citation network

| • | The benefits of citation indexing | page 77 |
|---|-----------------------------------|---------|
|   |                                   |         |

- Identify highly cited papers <u>page 80</u>
- Creating and analyzing a citation report page 81
- Exploring Enriched Cited References <u>page 83</u>
- Using citation classification <u>page 87</u>
- Going further by searching cited references <u>page 90</u>

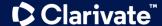

#### Web of Science Core Collection as a True Citation Index

Obtaining complete citation numbers

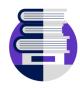

#### **Publisher neutral**

Our in-house experts, who have no affiliations to publishers or research institutes, select the journals in the Core Collection to provide you with a data set of the world's leading research publications that is free of potential industry bias or conflict of interest.

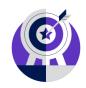

# Indexing Cover-to-Cover

**Every issue** of any covered journal is indexed with no content gaps.

**Every item** of any published issue is indexed (all contributions within a given journal are included).

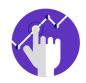

# Indexing Authors & Affiliations

All authors in a published paper are captured and receive "full credit", whether listed first or last in the publication.

All affiliations (institutions) in a published paper are captured, regardless of the quantity.

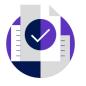

## **Indexing Cited References**

Articles can be listed in WoS-CC in two ways: as a "source" article and as a "cited reference".

**Every cited reference** is indexed whether it refers to a covered source or to a source that is not covered.

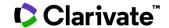

### The benefits of citation indexing

Go beyond searching to find relevant papers

- Cited References the research that a paper cites
- Times Cited more recently published papers that cite the paper
- Related Records papers which share at least one cited reference in common with the paper. If they share citations, they're likely discussing similar topics.

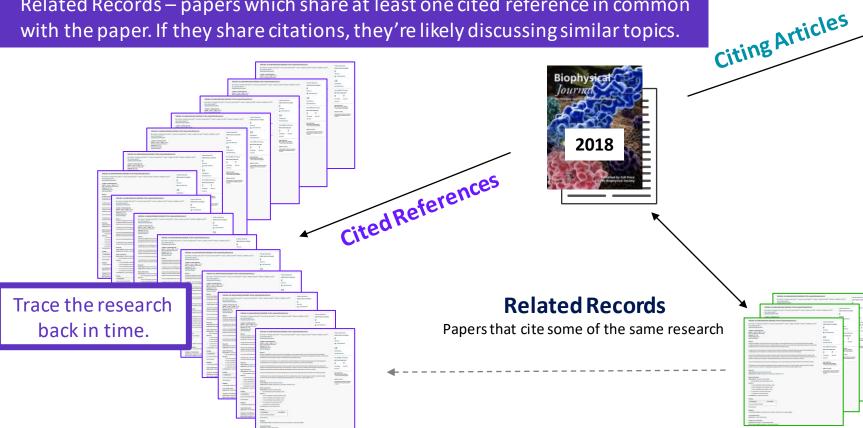

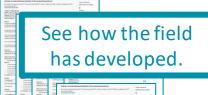

#### References are useful:

- where keywords in the topic are not easy to define
- where older research needs to be traced
- when you need to see where a research trend leads

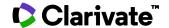

#### Navigating the citation network to uncover hidden connections

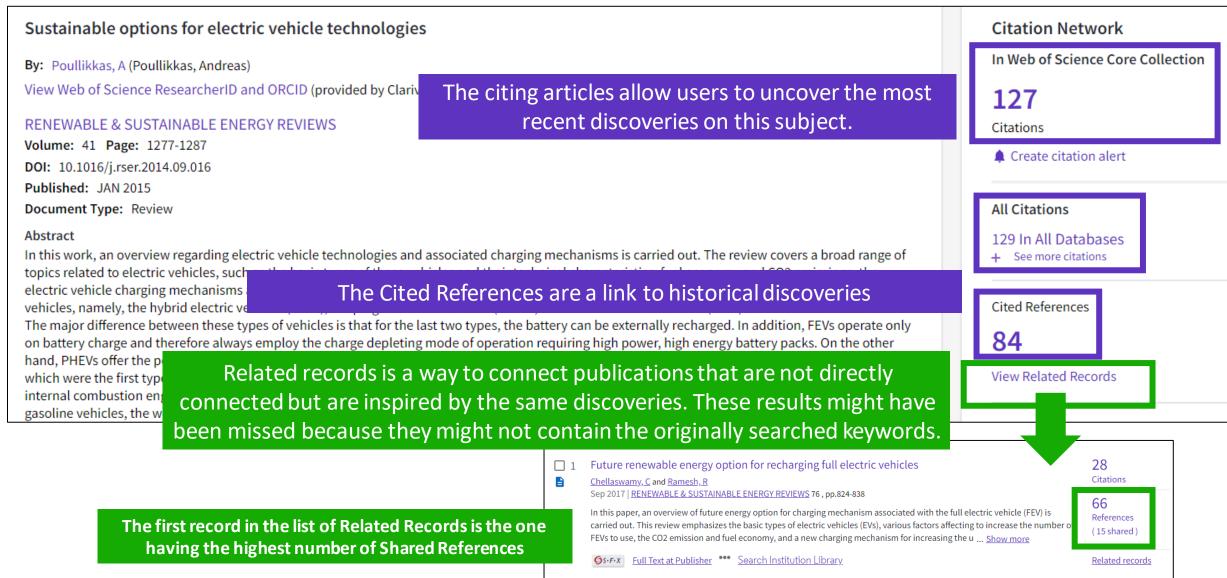

#### Identify the most influential publications

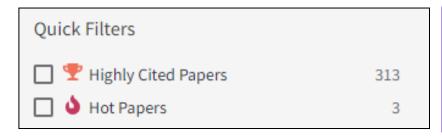

You will see these icons in the filters and document records if your institution subscribes to Essential Science Indicators.

#### Citation Network

In Web of Science Core Collection

22

Highly Cited Paper

Citations

Citation Network

In Web of Science Core Collection

18 Citations

Hot Paper

This hot paper was published in the past two years and received enough citations in January/February 2022 to place it in the top 0.1% of papers in the academic field of Engineering.

YAs of January/February 2022, this highly cited paper

received enough citations to place it in the top 1% of the academic field of **Engineering** based on a highly

cited threshold for the field and publication year.

**Highly Cited and Hot Paper** indicators put citation counts into **context**. They take into account the field of research, year of publication and document type, comparing 'like with like'. This information comes from Essential Science Indicators. For more information, please refer to Essential Science Indicators.

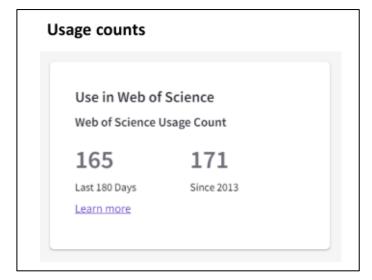

Citations take time to accrue, so they may not be the best indicators of influence for recent publications. For this reason, we provide Usage Counts. Every time a Web of Science user clicks a full text link or exports a record, the record's Usage Count is incremented. This provides an indication of interest.

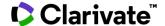

#### **Creating a citation report**

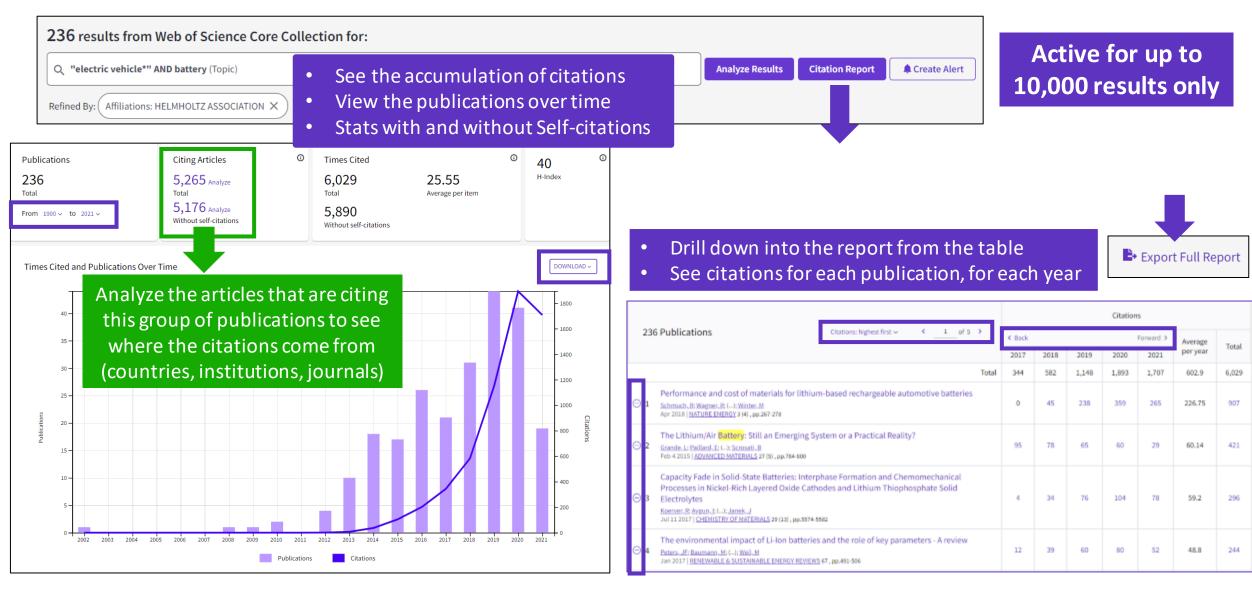

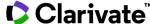

#### **Analyze citing articles**

Citing Articles

30,475 Analyze
Total

29,809 Analyze
Without self-citations

Citing articles can be analyzed further to determine what kind of impact cited publications have.

You can identify not only the range and size of impact but also identify the potential collaborations or for example funding agencies that have an interest in that kind of studies.

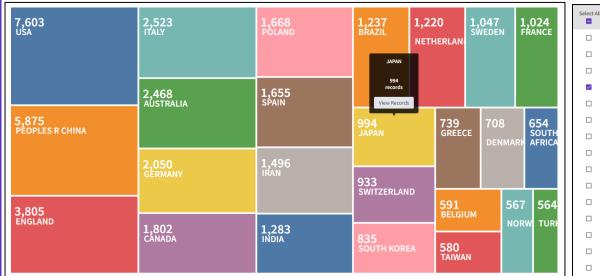

| Select All              | Field:<br>Countries/Regions | Record Count |
|-------------------------|-----------------------------|--------------|
|                         | USA                         | 7,603        |
|                         | PEOPLES R CHINA             | 5,875        |
|                         | ENGLAND                     | 3,805        |
| $\overline{\mathbf{v}}$ | ITALY                       | 2,523        |
|                         | AUSTRALIA                   | 2,468        |
|                         | GERMANY                     | 2,050        |
|                         | CANADA                      | 1,802        |
|                         | POLAND                      | 1,668        |
|                         | SPAIN                       | 1,655        |
|                         | IRAN                        | 1,496        |
|                         | INDIA                       | 1,283        |
|                         | BRAZIL                      | 1,237        |
|                         | NETHERLANDS                 | 1,220        |
|                         | SWEDEN                      | 1,047        |
|                         | FRANCE                      | 1,024        |

Refining will return you to the search results

Refine results by selected

Exclude results by selected

Exclude results by selected

Download data table

| Select All | Field:<br>Funding Agencies                                         |
|------------|--------------------------------------------------------------------|
|            | National Natural Science Foundation Of China Nsfc                  |
|            | United States Department Of Health Human Services                  |
|            | National Institutes Of Health Nih Usa                              |
| <b>✓</b>   | European Commission                                                |
|            | Uk Research Innovation Ukri                                        |
|            | Medical Research Council Uk Mrc                                    |
|            | Nih National Heart Lung Blood Institute Nhlbi                      |
|            | National Health And Medical Research Council Nhmrc Of Australia    |
|            | Cgiar                                                              |
|            | Conselho Nacional De Desenvolvimento Científico E Tecnologico Cnpq |
|            | Bill Melinda Gates Foundation                                      |
|            |                                                                    |

|  | 2,515<br>National Natural Science<br>Foundation Of China Nsfc | 1,321<br>European Commission                            | 457<br>National Health And<br>Medical Research<br>Council Nhmrc Of<br>Australia        | 311<br>Canadian<br>Institutes O<br>Health<br>Research Ci | f Resea                      | nal Key<br>arch And<br>opment<br>am Of              | 270 Coordenac De Aperfeicoa De Pessoal De Nivel |
|--|---------------------------------------------------------------|---------------------------------------------------------|----------------------------------------------------------------------------------------|----------------------------------------------------------|------------------------------|-----------------------------------------------------|-------------------------------------------------|
|  | 2,024 United States Department Of Health Human Services       | 701<br>Uk Research Innovation Ukri                      | 366<br>Cgiar<br>343<br>Conselho Nacional De                                            | 260 Ministry Of Education Culture Sports Science         |                              | 250 246 National Institute For Health Research Nihr |                                                 |
|  | 1,984<br>National Institutes Of Health Nih<br>Usa             | 573<br>Medical Research Council Uk<br>Mrc               | Desenvolvimento<br>Cientifico E Tecnologico<br>338<br>Bill Melinda Gates<br>Foundation | And  Amgen  243  Instituze  Nih                          |                              | lational<br>ute Of<br>etes                          | 216<br>Spanish<br>Governmer                     |
|  |                                                               | 469<br>Nih National Heart Lung<br>Blood Institute Nhlbi | 334<br>Wellcome Trust                                                                  | 232<br>Amgen                                             | 220<br>Germ<br>Resea<br>Foun |                                                     | 210<br>Nih Nationa<br>Institute Or<br>Aging Nia |

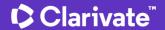

# **Exploring Enriched Cited References**

Understanding how and why citations occur will help you research smarter and faster.

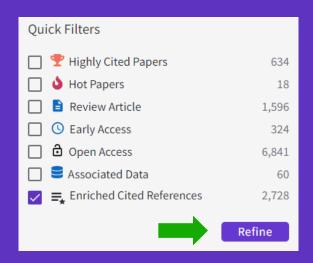

Refine your search results using the "Quick Filter" to view source articles that contain enriched cited references.

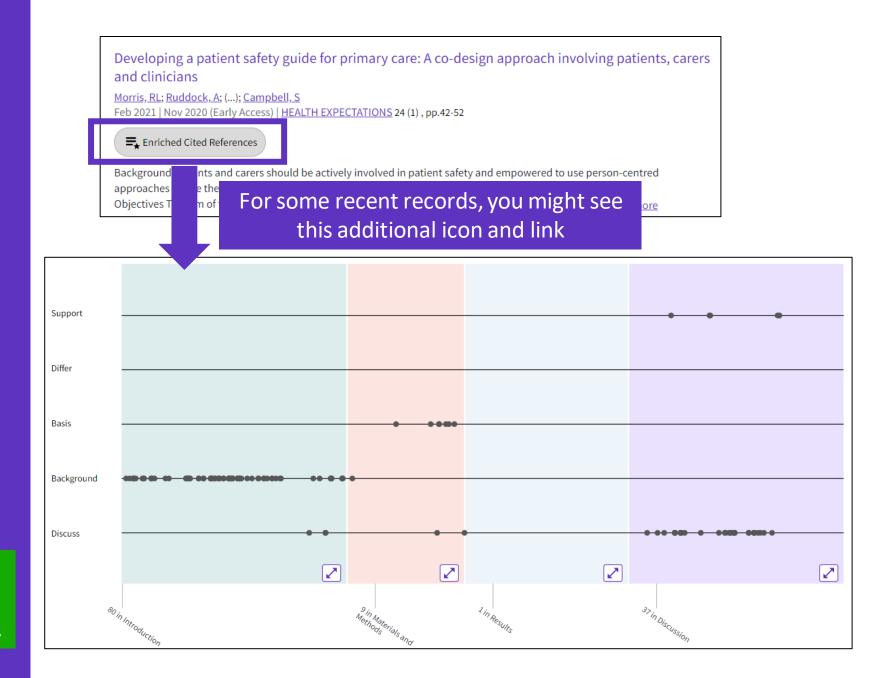

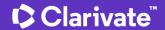

#### **Exploring Enriched Cited References**

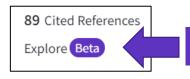

Take the guided tour below the purple icon

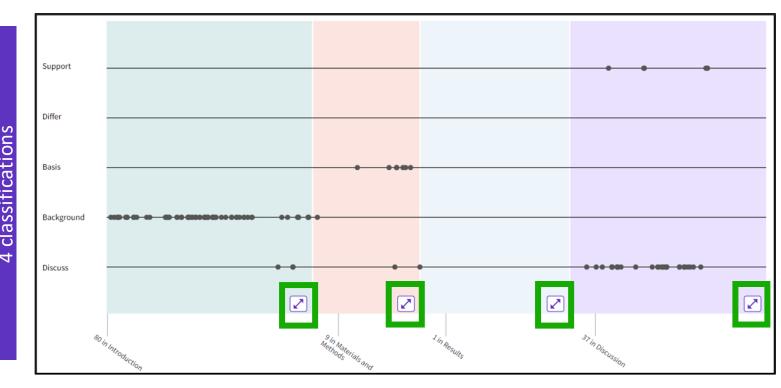

- The visualization preserves author's logical connections between references as each dot represents an in-text mention of a cited reference.
- Distance between dots mirrors distance in the body of article.
   Dots that are physically closer to each other are more related.

4 sections (expandable)

Sections hint at the author's intent (introduction = key paper, materials = how to structure experiment, etc.)

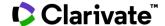

#### **Citation classification**

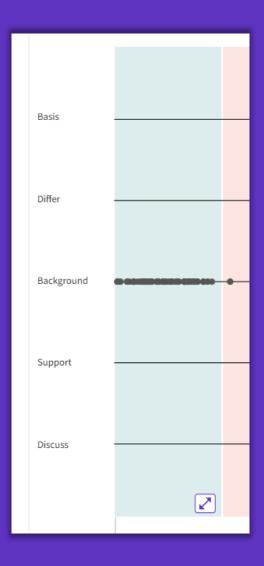

Clarivate evaluates author's exact wording in the sentences surrounding the mention to understand context. The mentions are classified as follows:

- **Background** previously published research that orients the current study within a scholarly area.
- **Basis** references that report the data sets, methods, concepts and ideas that the author is using for her work directly or on which the author bases her work.
- Discuss references mentioned because the current study is going into a more detailed discussion.
- Support references which the current study reports to have similar results to. This may also refer to similarities in methodology or in some cases replication of results.
- Differ references which the current study reports to have differing results to. This may also refer to differences in methodology or differences in sample sizes, affecting results.

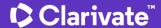

#### **Exploring Enriched Cited References**

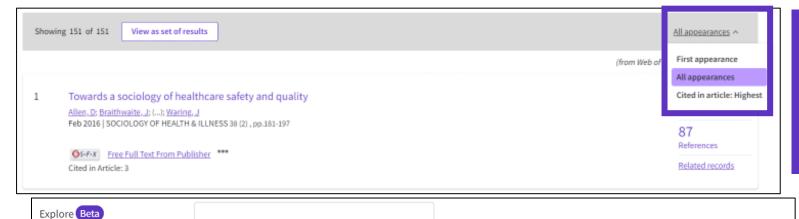

Cited References re-ordered to display in order of

First appearance. Sort by All appearance to view
the other references in proximity (aka
neighborhood). Sort by Cited in the article
highest to show the references that had the most
impact to the author(s) of this paper.

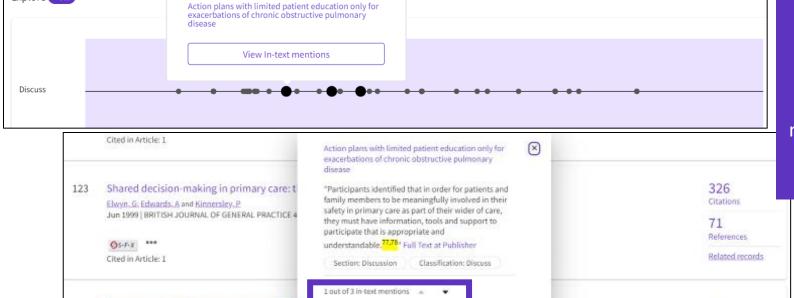

Expand a section and mouse over dots to see which cited references it represents. Click on the Reference dot in the visualization to view the details - the classification and author's exact words are viewed in the Cited Ref box. All mentions of the cited reference will enlarge. After selecting desired cited reference, click "View intext mention" to explore.

Navigate among the in-text mentions to view the other cited references nearby that are likely related.

This additional information helps you decide if you'd like to read the full-text at the publisher's site.

19

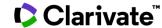

Action plans with limited patient educat Walters JA; Turnock, AC; L.-I; Wood-Baker, R

2010 | Cochrane Databa

124

#### Using citation classification to know why an article has been cited

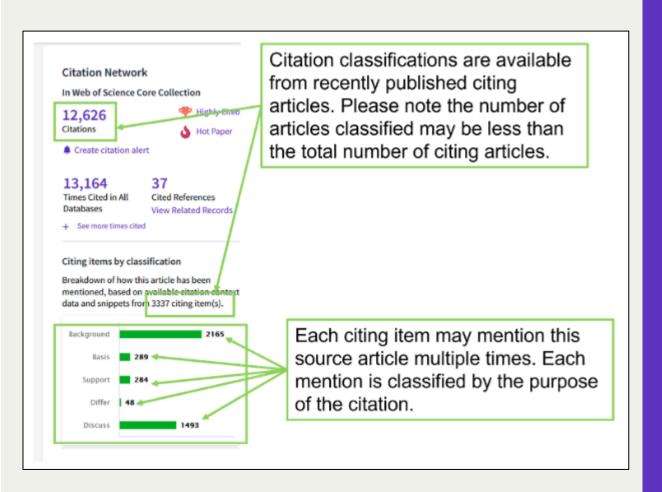

- Using the citation classifications that enrich cited references, you can see whether citing articles referenced a paper as background or basis, discussed it in more detail, or presented supporting or differing results.
- Citation classifications are available from recently published citing articles
- That is why the number of articles classified may be less that the total number of citing articles.
- Also, note that each item may mention this source article multiple times, and each mention is classified by the purpose of the citation

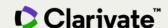

# Use citation classification to know why an article has been cited

- When you click on the citing items assigned to a specific classification, you will see the citing articles and each in-text mention associated with the selected classification.
- Each in-text mention will include a brief extract of the author's exact words used when citing this source.

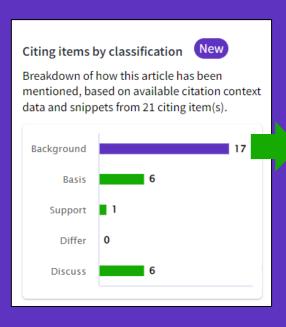

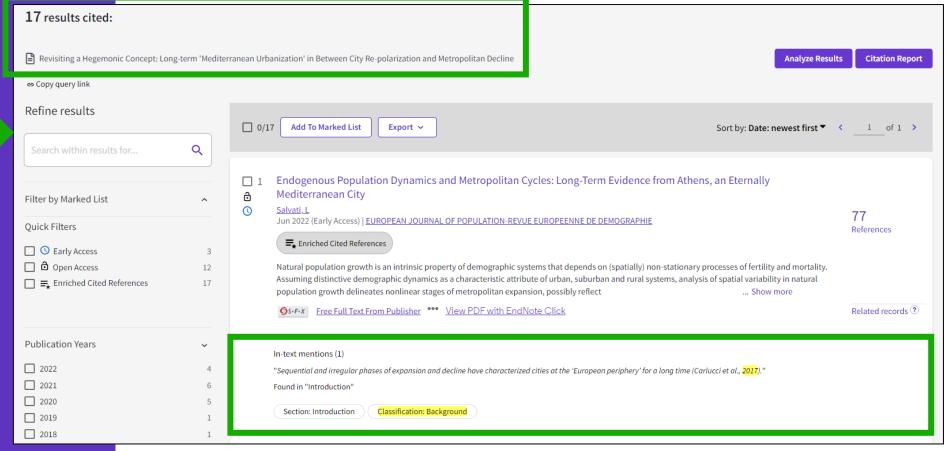

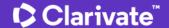

#### Sort your results by citation use

Are you searching for articles that would serve a specific purpose such as general background information on a research topic where you need a quick overview or looking for a different way to structure your research?

Now you can sort search results based on how they have been most frequently cited using the new Citation Class sort.

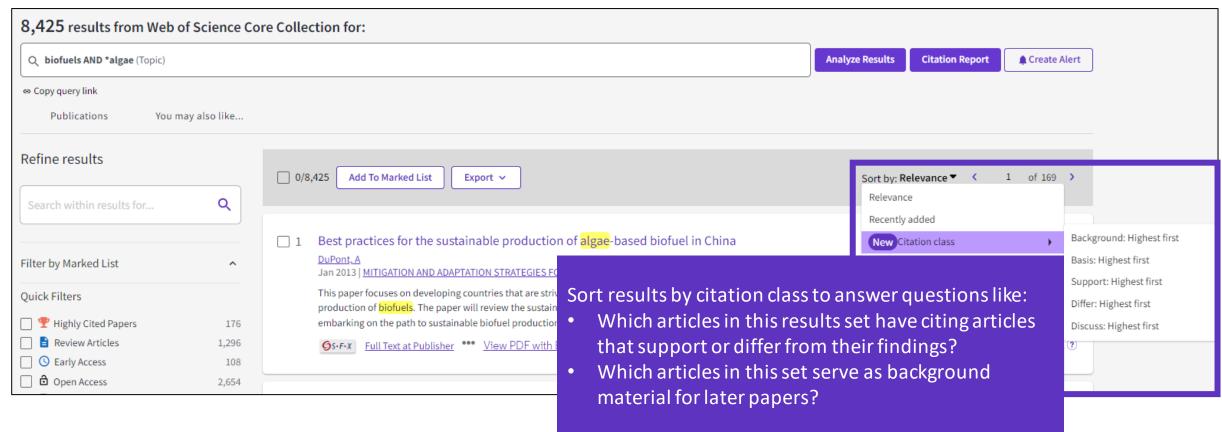

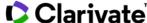

#### Why searching cited references?

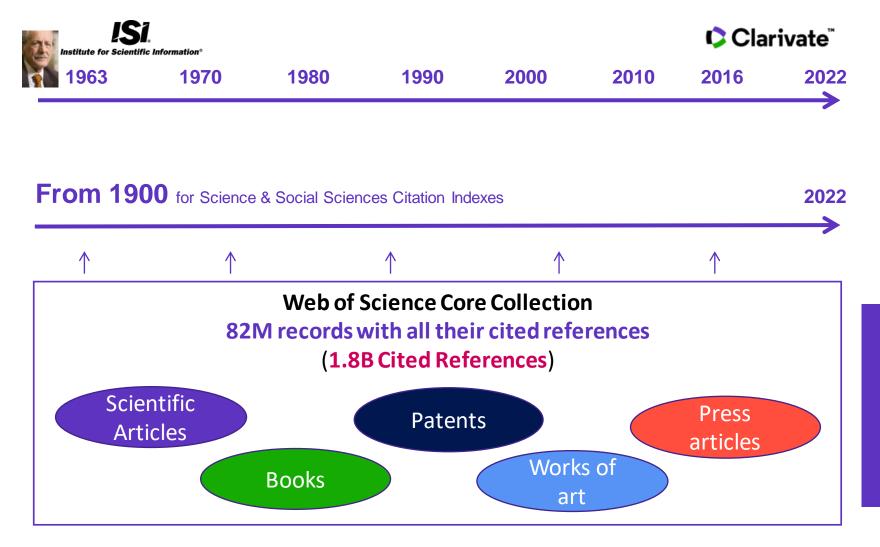

For example, to search citations to items that are not indexed in the Web of Science Core Collection

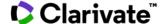

# Searching citations to a book

**Cited Reference** Search can find all occurrences of an entity being cited, even if the entity itself is not in the Web of Science.

All you need to know about Cited Reference Search

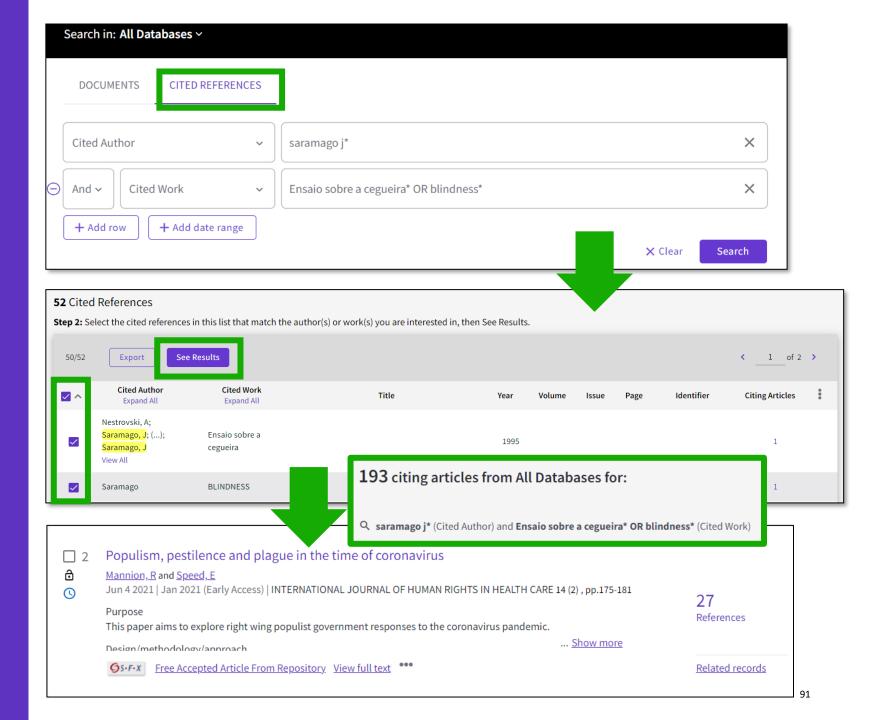

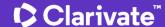

### **Searching citations** to a song

15/15

**✓** 

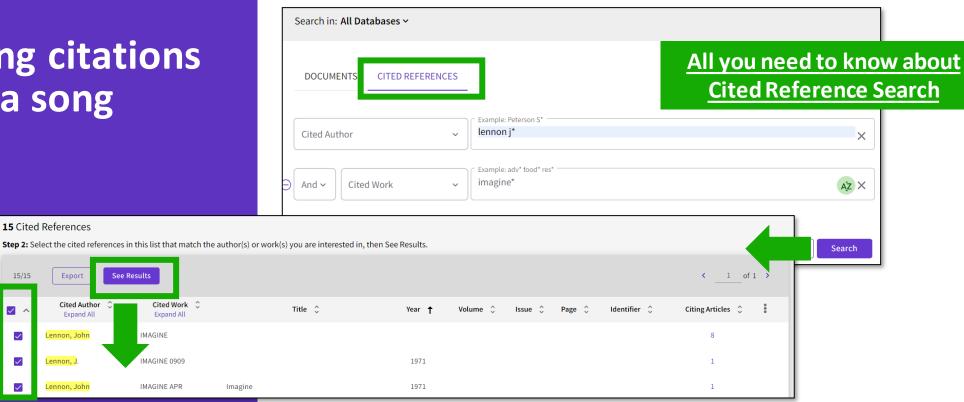

53 citing articles from All Databases for: Q lennon j\* (Cited Author) and imagine\* (Cited Work)

Righteous violence: killing for God, country, freedom and justice

Pyszczynski, T; Motyl, M and Abdollahi, A

2009 | BEHAVIORAL SCIENCES OF TERRORISM AND POLITICAL AGGRESSION 1 (1), pp.12-39

The present article uses terror management theory (TMT) to explore the psychological, social and cultural forces that lead diverse groups and individuals to endorse, promote and enact violence against innocent individuals. From this perspective, it is the psychological function of religious, ideological, national or ethnic ties that is crucial for understanding how they can lead to hatred and v ... Show more

**S→F→X** Full Text at Publisher ••• View PDF with EndNote Click

An interesting video for our colleagues in Arts & Humanities

Imagine no religion: Heretical disgust, anger and the symbolic purity of mind

Ritter, RS; Preston, JL; (...); Relihan-Johnson, D

May 18 2016 | COGNITION & EMOTION 30 (4), pp.778-796

Immoral actions, including physical/sexual (e.g., incest) and social (e.g., unfairness) taboos, are often described as disgusting. But what about immoral thoughts, more specifically, thoughts that violate religious beliefs? Do heretical thoughts taint the purity of mind? The present research examined heretical disgust using self-report measures and facial electromyography. Religious thought vio ... Show more

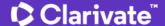

# Searching citations to a patent

The **Cited Reference** in **Web of Science** can be used to search for **Cited Patents** too.

To do a Cited Reference Search for patents, enter the patent number in the **Cited Title** field. Do not specify a country code. For example, enter "5015744" to look up references to patent US5015744. This search will retrieve results for citations to patents from source items indexed in the database.

TIP – Search the patent numbers of a patent family with the operator OR to find the citations to an invention

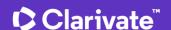

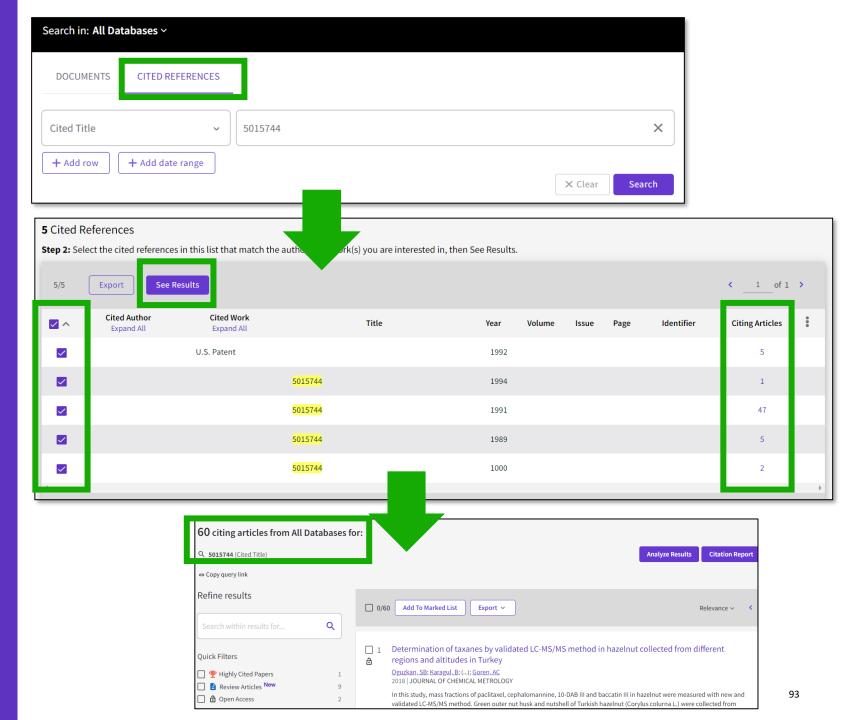

#### What about papers not indexed in Web of Science?

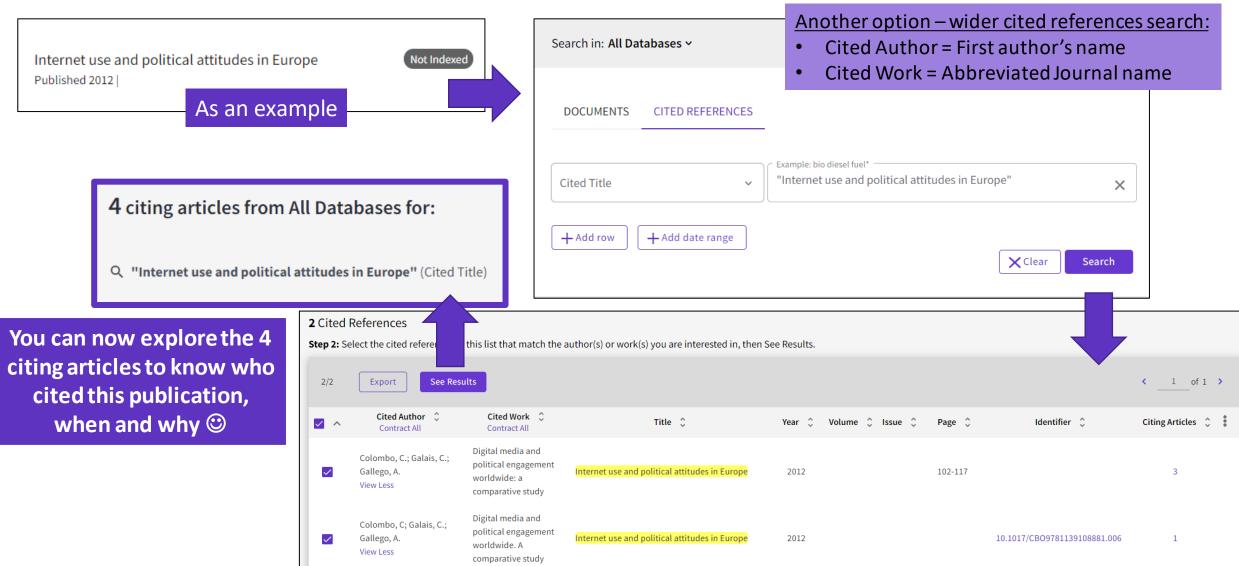

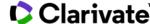

#### Citation Alert for a Cited Reference Search

When you create an alert from the results page of the cited reference search you save your search and ask Web of Science to notify you by email when documents citing your searched item are added, whether your searched item is indexed in Web of Science or not (book, work of art, patent, etc.)

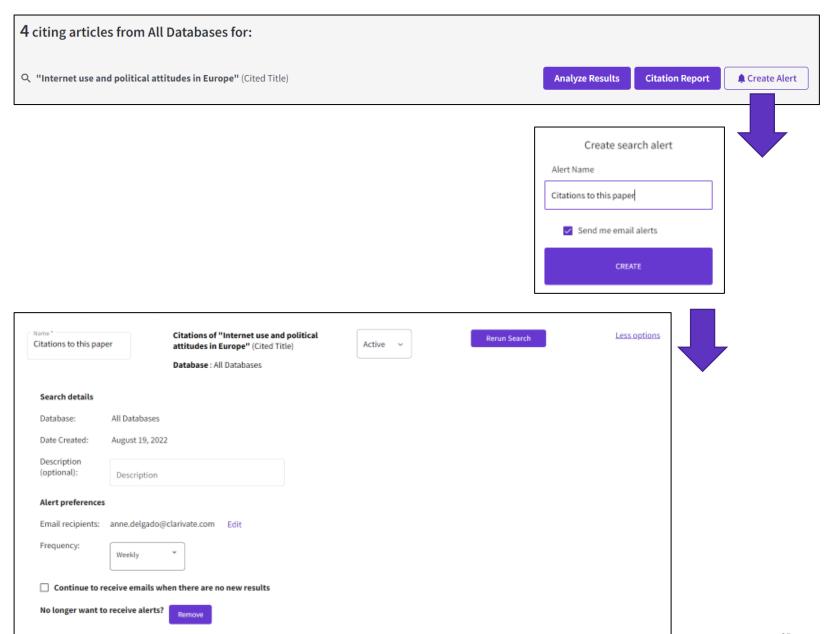

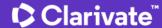

# Every landmark

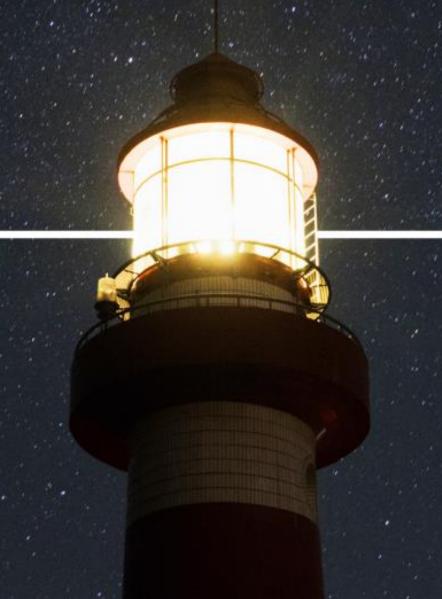

## Needs to be seen amongst the landscape

Clarivate

#### Research with confidence

#### Web of Science Core Collection

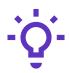

### Track the development and evolution of ideas

Find early discoveries in conference literature and explore their progression in journal literature and books.

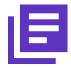

### Conduct data-intensive studies

More researchers rely on the Web of Science Core Collection than on Scopus and Google Scholar for systematic review and research evaluation.\*

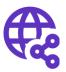

### Uncover related research via citation linking

Leverage a powerful citation network to find papers that have cited works of art, fiction, data models, government reports, and other material.

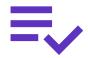

### Trust your resources in an age of misinformation

Consistent, rigorous evaluation and curation means you can have confidence in the quality of your results.

- Multidisciplinary and international in scope
- Over 21,000 journals across the
  - Science Citation Index Expanded
  - Social Sciences Citation Index
  - Arts & Humanities Citation Index
  - Emerging Sources Citation Index
- Over 225,000 conferences in the Conference Proceedings Citation Index
- Over 128,000 books in the Book Citation Index

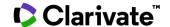

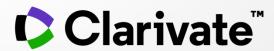

For questions, contact: WoSG.support@clarivate.com

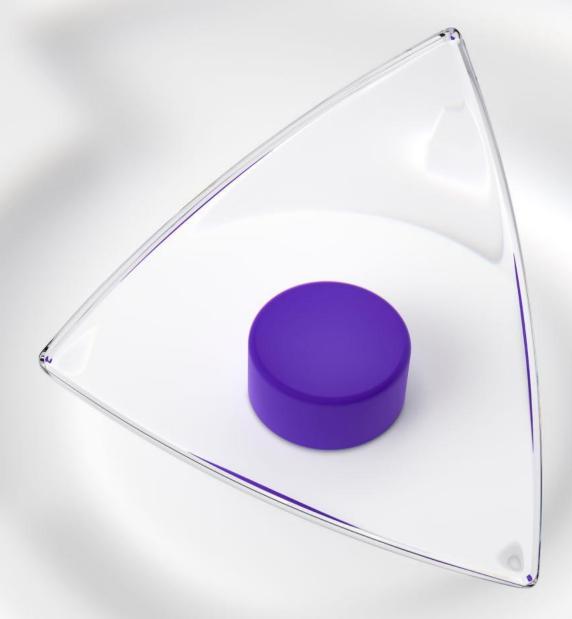

© 2021 Clarivate. All rights reserved. Republication or redistribution of Clarivate content, including by framing or similar means, is prohibited without the prior written consent of Clarivate. Clarivate and its logo, as well as all other trademarks used herein are trademarks of their respective owners and used under license.